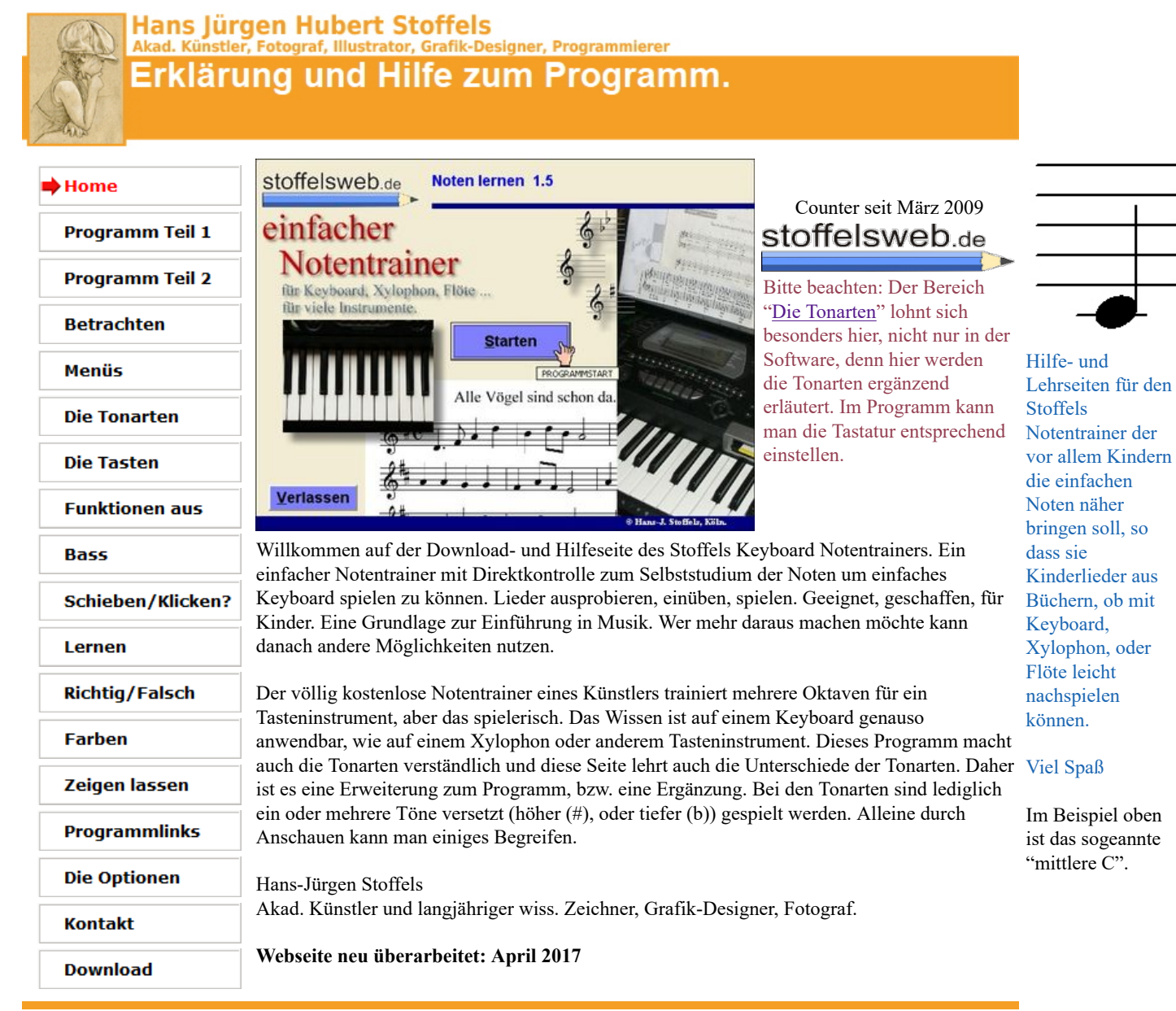

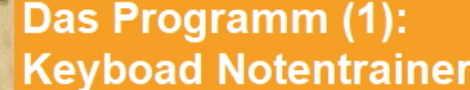

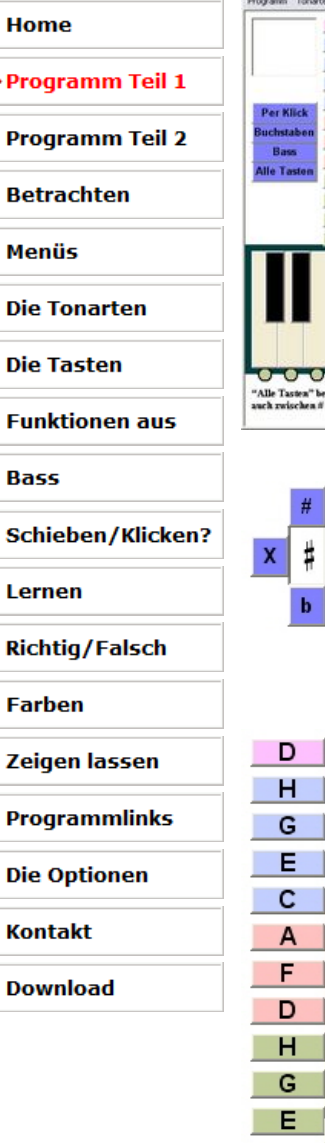

C

A

F

D

H.

G

Е

с

D

с

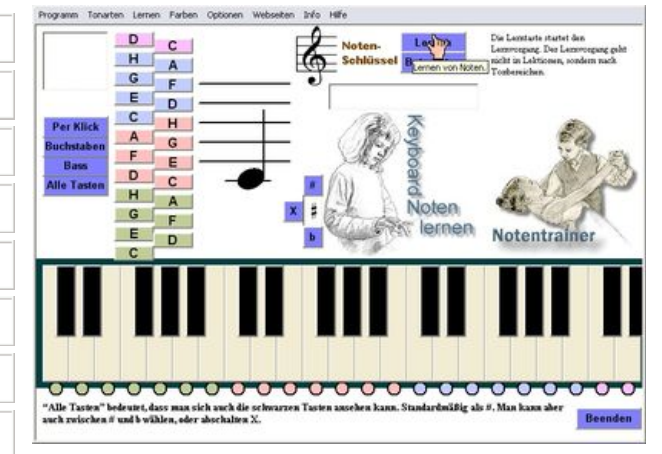

Diese Tasten helfen die Noten als erniedrigt (b) oder erhöht (#) zu verstehen. Das #-Zeichen macht die Note einen halben Ton höher und das b einen halben Ton tiefer. Einfacher: Halbe Note tiefe - schwarze Taste links davon. Halbe Note höher, schwarze Taste rechts davon. Da wo keine schwarze Taste ist (zwischen e und f und zwischen h und c) da greift man die weiße Taste daneben, denn h zu c ist ein halber Schritt und e zu f auch. Sieht schwerer aus, als es ist.

### **Die Elemente**

Die einzelnen Elemente des Programm sind die **violetten Tasten** und die **Menüzeile** (oben), die viele Funktionen bieten.

Dazu kommen dann die bunten, **pastellfarbenen Tasten**, die jede den **Bereich einer Oktave** zeigen. Dabei sind die **grünlichen Töne "Bässe"**, also besonders tiefe Töne. Die **Hautfarbenen** kann man als die normalen Melodietöne betrachten und die **Blauen** als die hohen Töne. Die **rosafarbenen Tasten** (C, D) sind ganz hohe Töne.

Die Farben dienen also als Hilfe. Die Tasten selbst sind nur schwarz und weiß.

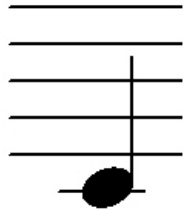

Hilfe- und Lehrseiten für den Stoffels Notentrainer der vor allem Kindern die einfachen Noten näher bringen soll, so dass sie Kinderlieder aus Büchern, ob mit Keyboard, Xylophon, oder Flöte leicht nachspielen können.

Viel Spaß

Programm Tonarten Lernen Farben Optionen Webseiten Info Hilfe

Die Menüs (Progamm, Tonarten, Lernen usw.) werden auf dieser Webseite erklärt.

Links die pastellfarbenen Tasten. Immer von C bis H, wobei das nächste C dann eine Oktave macht - 8 Noten. 13, wenn man die schwarzen Halbtonschritte mitzählt. Aber man hört immer nur die Benennung als Oktave (8).

- Grün die Bässe (tiefen Töne, die dunkel klingen)
- Hautfarben die mittleren Töne.
- Hellblau die höhen Töne
- Süß-rosa die beiden ganz hohen Töne in diesem Programm.

### **Private, nichtkommerzielle Webseite**

© Hans-J. Stoffels, Montabaurer Weg 6, 51105 Köln.

Kunst eines akad. Künstlers und kostenlose, von mir erdachte und geschaffene, Software.

http://www.stoffelsweb.de

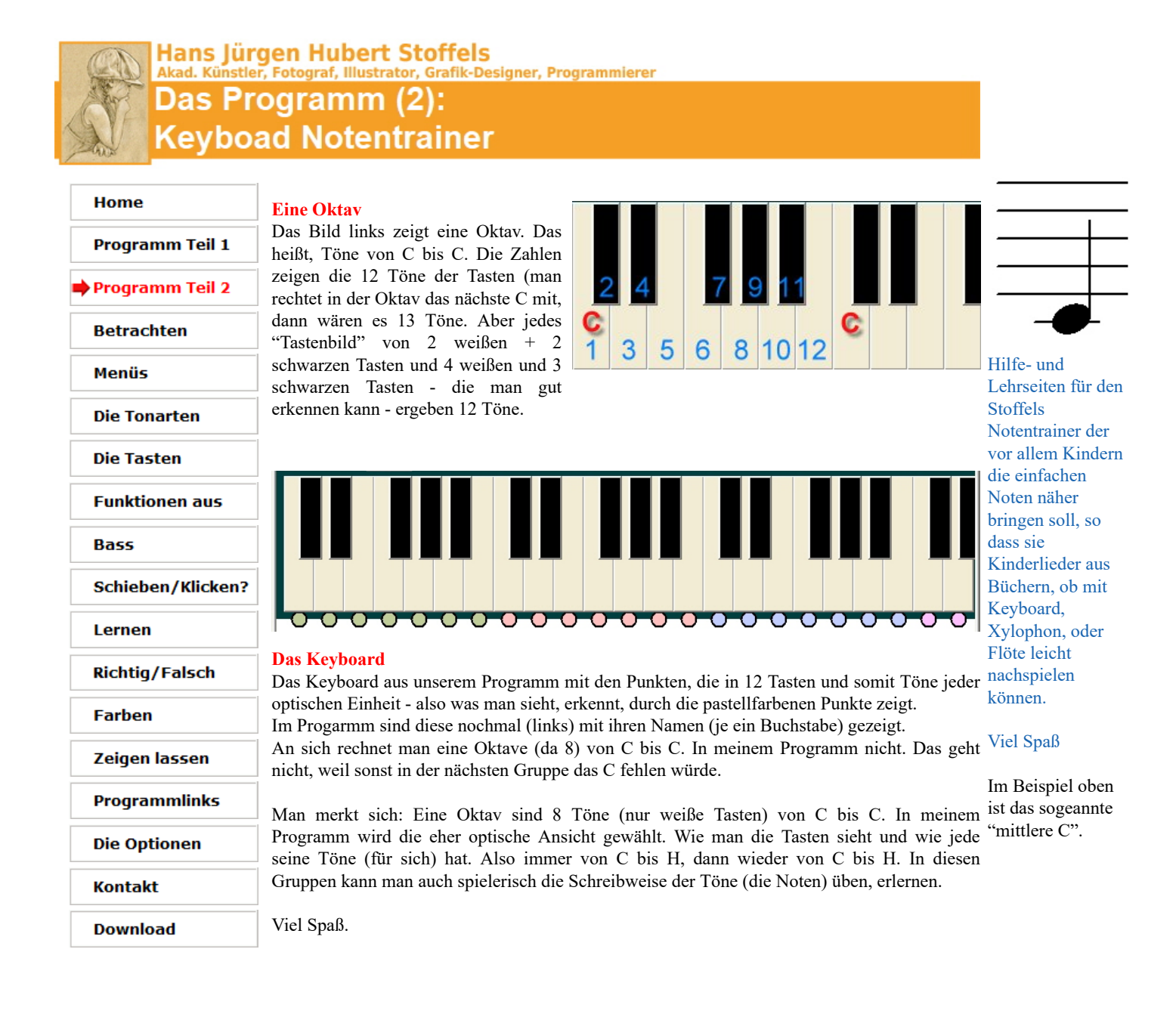

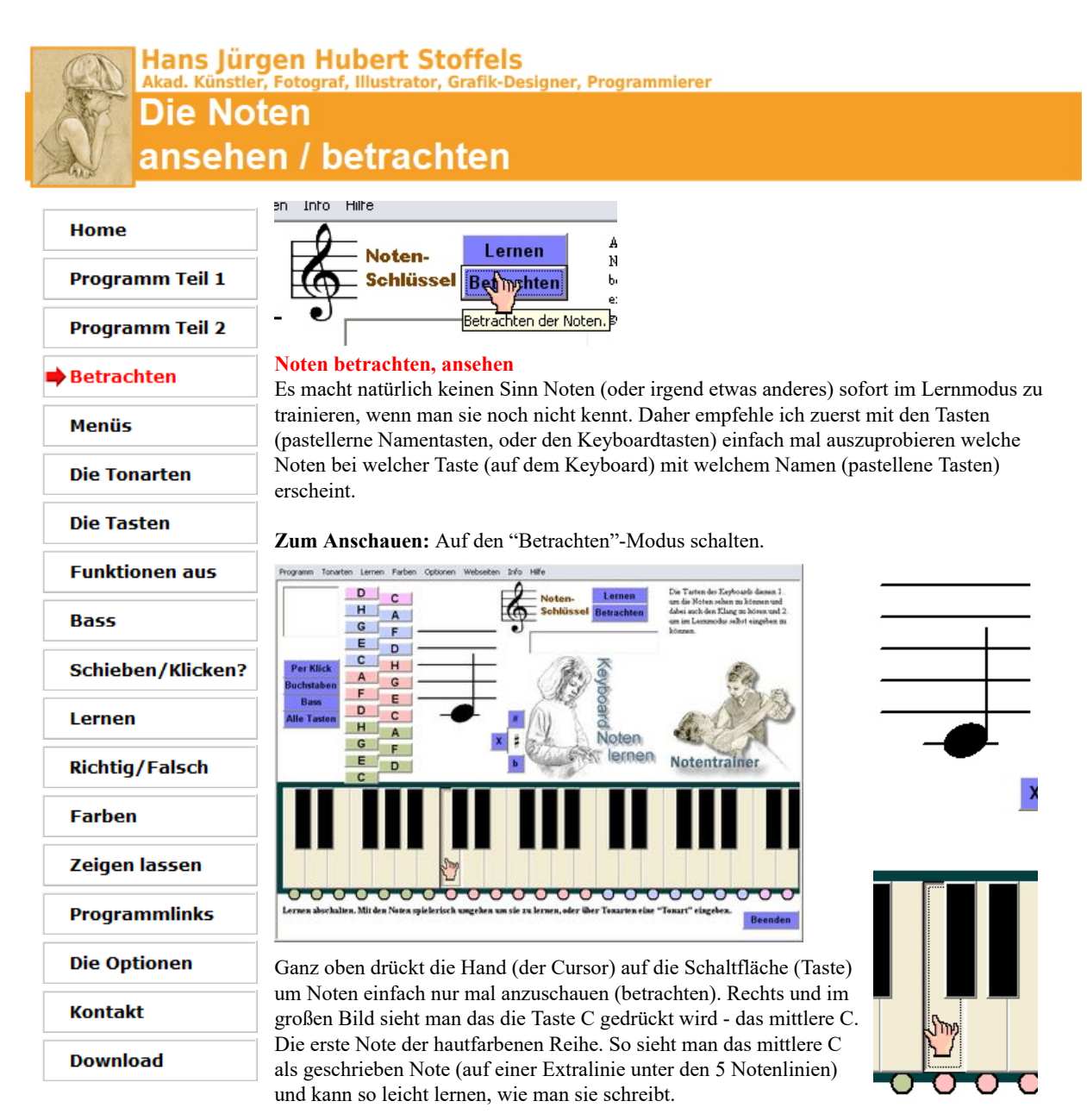

Probier das am besten auf dem eigenen Instrument aus. Gewöhne dich an den Ton.

### **Private, nichtkommerzielle Webseite**

© Hans-J. Stoffels, Montabaurer Weg 6, 51105 Köln. Kunst eines akad. Künstlers und kostenlose, von mir erdachte und geschaffene, Software. http://www.stoffelsweb.de

Hilfe- und Lehrseiten für den Stoffels Notentrainer der vor allem Kindern die einfachen Noten näher bringen soll, so dass sie Kinderlieder aus Büchern, ob mit Keyboard, Xylophon, oder Flöte leicht nachspielen können.

Viel Spaß

tor, Grafik-Designer, Programmierer

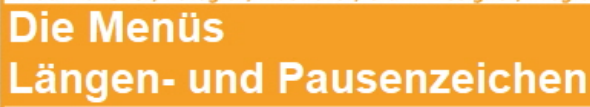

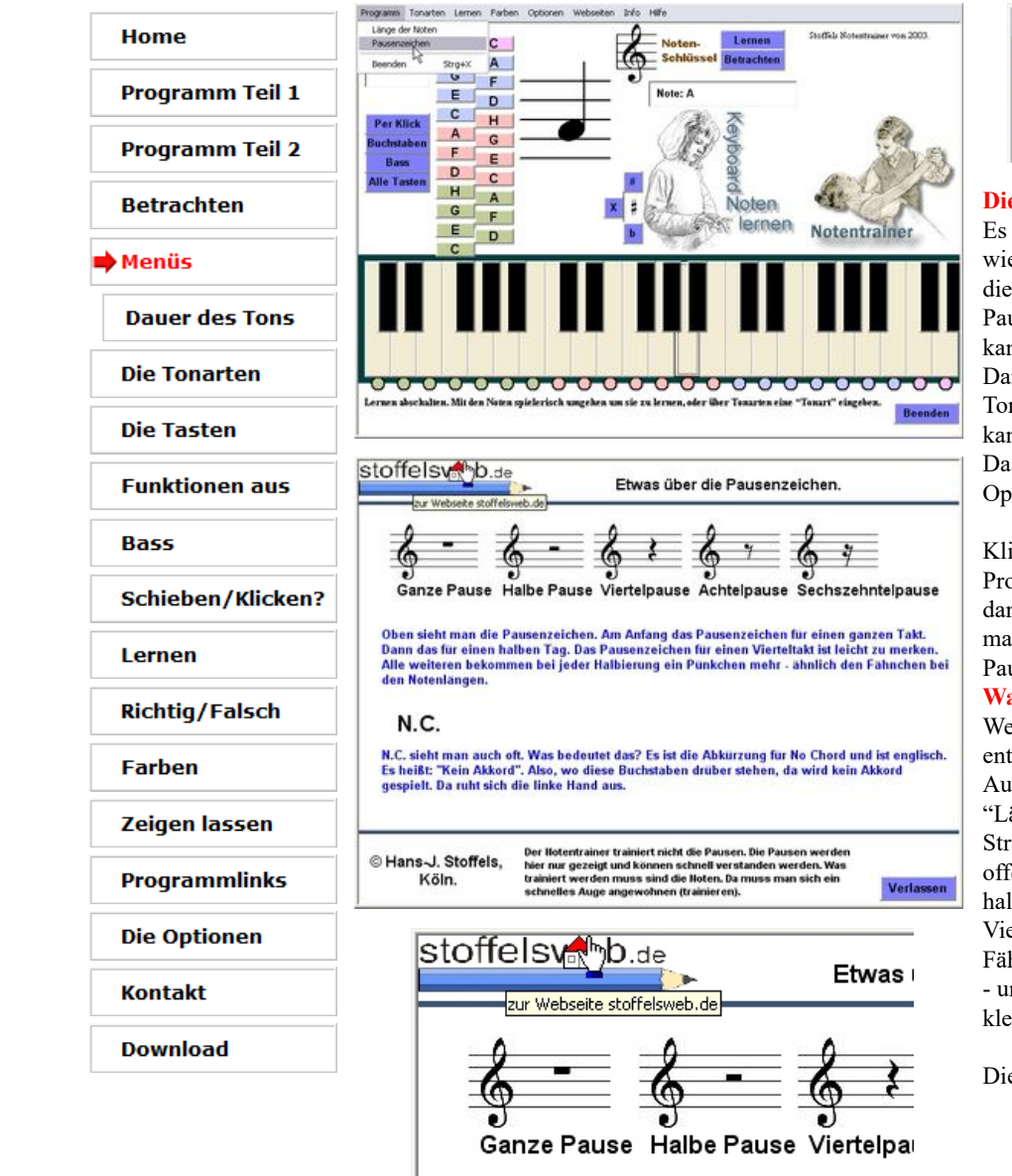

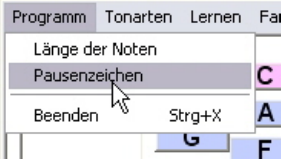

### **Die Menüs**

Es gibt mehrere Menüpunkte, wie z.B. Programm, wo man die Länge der Noten und die Pausenzeichen anschauen kann um diese zu verstehen. Danach kommen noch die Tonarten, die man einstellen kann um speziell sie zu lernen. Das Lernen-Menü, Farben, Optionen und einige mehr.

### Klinkt man auf Programm/Pausenzeichen, dann kommt das Fenster das man links sieht und kann die Pausen lernen.

### **Was man kennen muss**

Welches Pausenzeichen entspricht welcher Länge. Auch die Noten haben ein "Längensymbol". Eine ohne Strich ist eine ganze, eine offene (sieht weiß aus) ist eine halbe. Die hier im Bild ist eine Viertelnote. Eine mit Fähnchen ist eine Achtelnoten - und je Fänchen dann noch kleiner.

Die Pausen sind ähnlich.

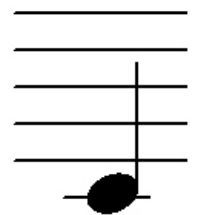

Hilfe- und Lehrseiten für den Stoffels Notentrainer der vor allem Kindern die einfachen Noten näher bringen soll, so dass sie Kinderlieder aus Büchern, ob mit Keyboard, Xylophon, oder Flöte leicht nachspielen können.

Viel Spaß

Im Beispiel oben ist das sogeannte "mittlere C".

**Private, nichtkommerzielle Webseite**

© Hans-J. Stoffels, Montabaurer Weg 6, 51105 Köln. Kunst eines akad. Künstlers und kostenlose, von mir erdachte und geschaffene, Software.

http://www.stoffelsweb.de

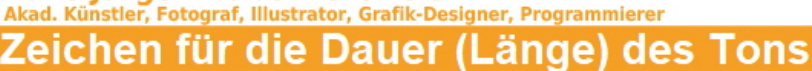

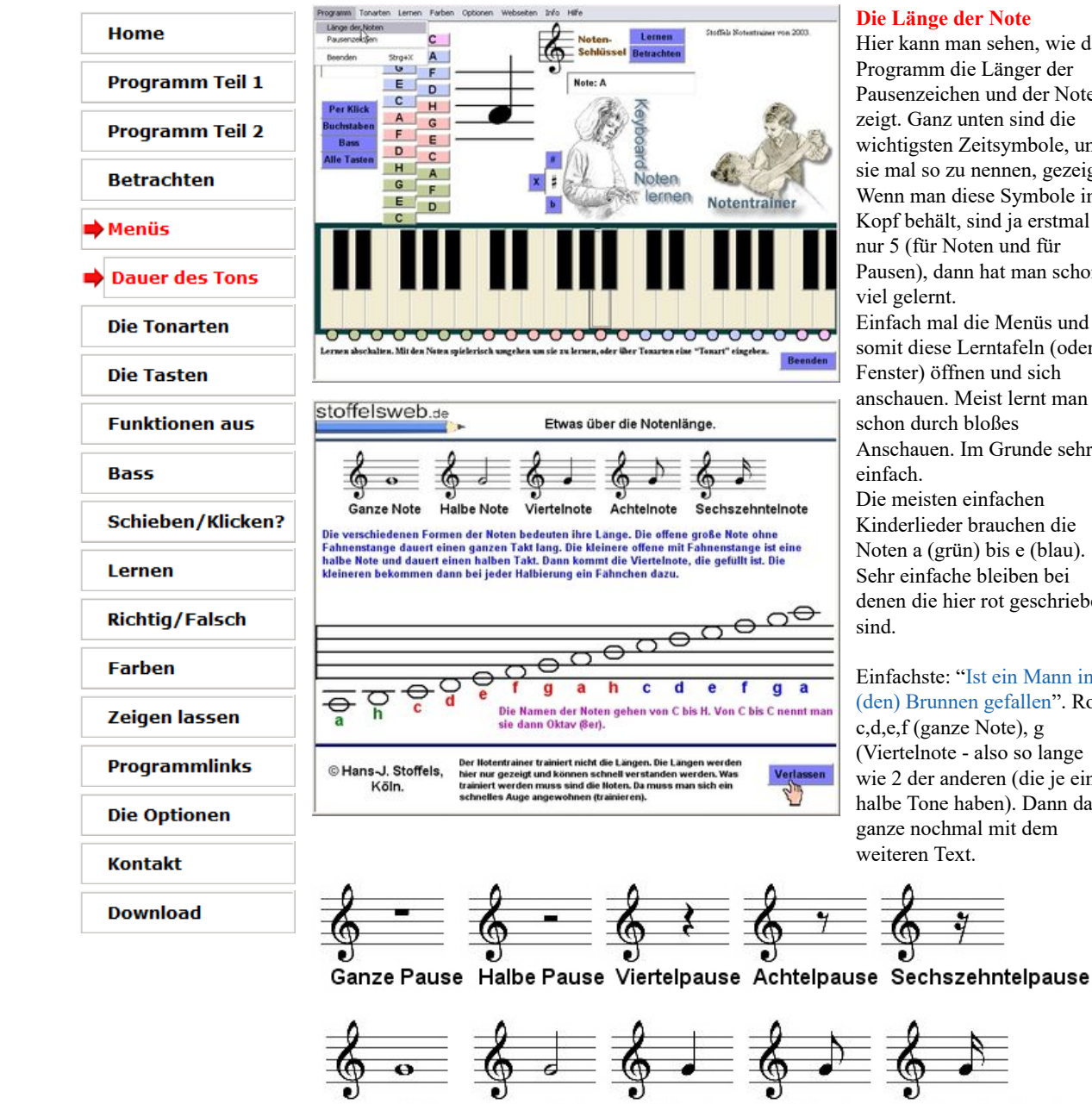

### **Die Länge der Note**

Hier kann man sehen, wie das Programm die Länger der Pausenzeichen und der Noten zeigt. Ganz unten sind die wichtigsten Zeitsymbole, um sie mal so zu nennen, gezeigt. Wenn man diese Symbole im Kopf behält, sind ja erstmal nur 5 (für Noten und für Pausen), dann hat man schon Einfach mal die Menüs und

somit diese Lerntafeln (oder Fenster) öffnen und sich anschauen. Meist lernt man schon durch bloßes Anschauen. Im Grunde sehr Die meisten einfachen Kinderlieder brauchen die Noten a (grün) bis e (blau). Sehr einfache bleiben bei denen die hier rot geschrieben

Einfachste: "Ist ein Mann in'n (den) Brunnen gefallen". Rot: c,d,e,f (ganze Note), g (Viertelnote - also so lange wie 2 der anderen (die je eine halbe Tone haben). Dann das ganze nochmal mit dem weiteren Text.

Sechszehntelnote

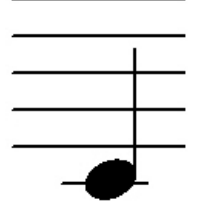

Hilfe- und Lehrseiten für den Stoffels Notentrainer der vor allem Kindern die einfachen Noten näher bringen soll, so dass sie Kinderlieder aus Büchern, ob mit Keyboard, Xylophon, oder Flöte leicht nachspielen können.

### Viel Spaß

Im Beispiel oben ist das sogeannte "mittlere C".

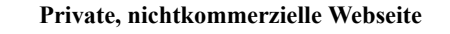

Viertelnote

Achtelnote

© Hans-J. Stoffels, Montabaurer Weg 6, 51105 Köln. Kunst eines akad. Künstlers und kostenlose, von mir erdachte und geschaffene, Software.

**Halbe Note** 

Ganze Note

http://www.stoffelsweb.de

### Fotograf, Illustrator, Grafik-D igner, Programmierer **Jede Tonart wird hier** auf den Tasten des Keyboards gezeigt

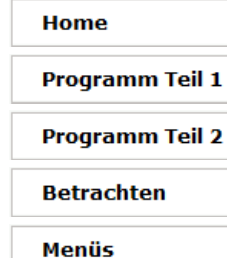

- **Die Tonarten** 
	- C-dur

### D-dur

E-dur

F-dur

- G-dur
- A-dur
- **B-dur**
- Es-dur

As-dur

Alle

**Die Tasten** 

**Funktionen aus** 

**Bass** 

**Schieben/Klicken?** 

```
Lernen
```
**Richtig/Falsch** 

**Farben** 

- Zeigen lassen
- **Programmlinks**
- **Die Optionen**
- **Kontakt**
- **Download**

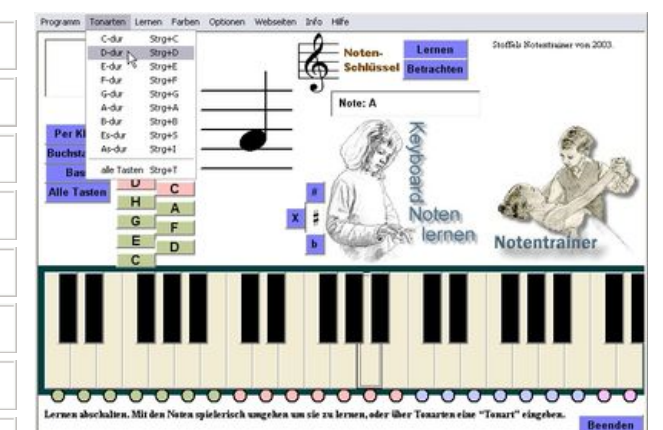

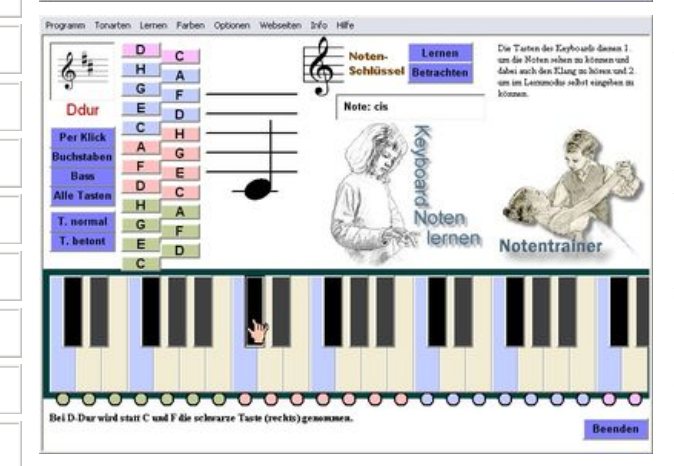

Die Tonart D-Dur verändert 2 Töne. Statt C und F (egal in welcher Oktave!) wird jeweils die nächsthöhere schwarze Taste genommen (schau das Bild rechts - den Ausschnitt aus dem Programm), die dann den Namen cis und fis haben. Die Kreuze (##) stehen jeweils auf einer Notenlinie ihres Tons. Also auf einem C und einem F. Alle Lieder die vorne im Notenblatt zwei # haben werden also ohne C und ohne F gespielt. Stattdessen die schwarzen Tasten rechts davon - da # den Ton erhöht.

Diese Hilfen kann man sich sehr gut hier auf der

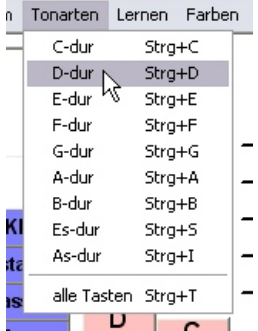

### **Die Tonarten**

Lieder werden in unterschiedlichen Tonarten gespielt. Bei jeder Tonart werden bestimmt Töne erhöht (#) oder erniedrigt (b).

Das Programm zeigt dann die nicht mehr gespielten Tasten blau, die dafür gespielten schwarzen Tasten werden ganz schwarz angezeigt - alle nicht genutzten schwarzen Tasten werden dunkelgrau angezeigt und reagieren bei Klick nicht. Auch die blaue Taste ist tot.

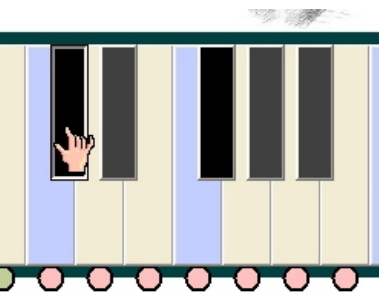

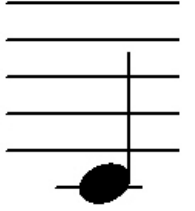

Hilfe- und Lehrseiten für den Stoffels Notentrainer der vor allem Kindern die einfachen Noten näher bringen soll, so dass sie Kinderlieder aus Büchern, ob mit Keyboard, Xylophon, oder Flöte leicht nachspielen können.

### Viel Spaß

Webseite anschauen.

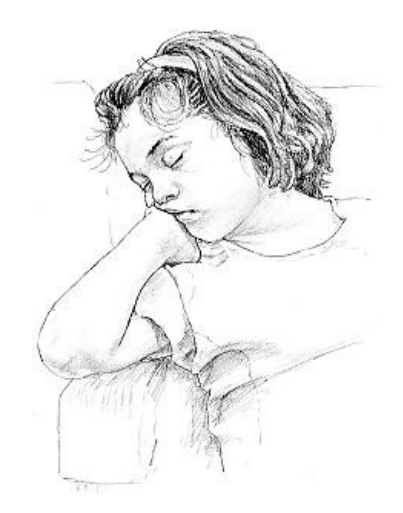

Rechts zur Pause mal eine Zeichnung von mir. Ein schlafendes Mädchen aus Italien.

Fotograf, Illustrator, Grafiksigner, Programmierer

## Die Tonart: C-dur

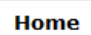

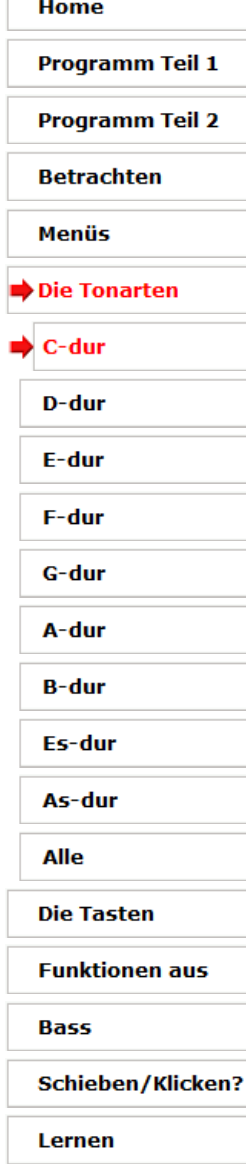

**Richtig/Falsch** 

**Farben** 

- Zeigen lassen
- **Programmlinks**
- **Die Optionen**
- **Kontakt**

**Download** 

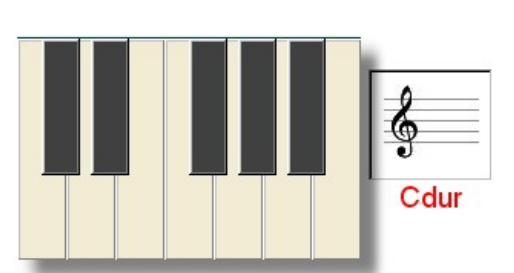

Veränderung bei Cdur. Bei C-dur verändert sich keine Taste. Nur die weißen Tasten werden gespielt. Nur wenn eine einzelne Note ein Vorzeichen (b oder #) hat wird sie anders gespielt.

In der Tonart C-Dur wird keine schwarze Taste gedrück, es sei denn es gibt eine Ausnahme für eine einzelne Note. Dann schreibt man direkt vor die Note das #-Zeichen wenn erhöt wird, oder das b-Zeichen wenn die Note niedriger gespielt werden soll. Daher sind hier alle weißten Tasten weiß, alle schwarzen schwarz. Bei den anderen Tonarten sieht das dann anders aus.

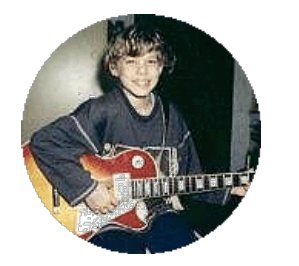

Als Pause zum Anschauen: Virginia die bei mir Gitarre lernte. Für Gitarre braucht man nicht unbedingt einzelne Noten, denn man begleitet meist Lieder mit Akkorden - was einfacher ist. Akkorden sehen so aus: A7 (a-7), dm (d-moll) usw. Akkorde dauern meist länger als einzelne Noten. Sie haben meist 3 oder mehr Töne auf einmal. Man nennt A7, dm usw. auch einfach nur Griffe.

Man kann aber auch Melodien auf einer Gitarrer spielen. Dann braucht man Noten.

Unten sieht man Virginia als Model für meine Zeichnungen. Wir haben aber auch Exkursionen, z.B. an den Rhein gemacht. Das ist lange her - sie ist schon groß.

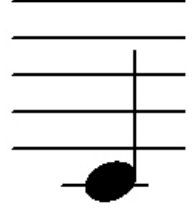

Hilfe- und Lehrseiten für den Stoffels Notentrainer der vor allem Kindern die einfachen Noten näher bringen soll, so dass sie Kinderlieder aus Büchern, ob mit Keyboard, Xylophon, oder Flöte leicht nachspielen können.

### Viel Spaß

Hilfe- und Lehrseiten für den

Notentrainer der vor allem Kindern die einfachen Noten näher bringen soll, so dass sie Kinderlieder aus Büchern, ob mit Keyboard, Xylophon, oder Flöte leicht nachspielen können.

Stoffels

Viel Spaß

Im Beispiel oben ist das sogeannte "mittlere C".

## Hans Jürgen Hubert Stoffels<br>Akad. Künstler, Fotograf, Illustrator, Grafik-Designer, Programmierer **Die Tonart: D-dur** Home **Programm Teil 1 Programm Teil 2 Betrachten** Ddur Menüs Die Tonarten Veränderung bei Ddur. C-dur Bei D-dur werden die Tasten C und F nicht gespielt. D-dur Es werden die Tasten cis und fis gespielt. E-dur F-dur **‡-Tonarten** G-dur Die Namen der Halbtörne. Einfach nur ein -is anhängen. A-dur Ganz einfach. **B-dur** EFGA Es-dur As-dur Alle Als Pause nochmal eine **Die Tasten** Zeichnung von mir. Ein hockendes Mädchen das **Funktionen aus** nach hinten schaut. **Bass Schieben/Klicken?** Lernen **Richtig/Falsch Farben** Zeigen lassen Programmlinks **Die Optionen Kontakt Download**

### Hans Jürgen Hubert Stoffels<br>Akad. Künstler, Fotograf, Illustrator, Grafik-De signer, Programmierer **Die Tonart: E-dur** Home **Programm Teil 1 Programm Teil 2 Betrachten** Edur Hilfe- und Menüs Lehrseiten für den Stoffels Die Tonarten Notentrainer der Veränderung bei Edur. vor allem Kindern C-dur die einfachen Bei E-dur werden die Tasten C, D, F und G Noten näher nicht gespielt. D-dur bringen soll, so Es werden die Tasten cis, dis, fis, gis gespielt. dass sie E-dur Kinderlieder aus **‡-Tonarten** Büchern, ob mit F-dur Keyboard, Die Namen der Halbtörne. G-dur Xylophon, oder Einfach nur ein -is anhängen. Flöte leicht Ganz einfach. A-dur nachspielen EiFig können. **B-dur** Viel Spaß Es-dur Im Beispiel oben As-dur ist das sogeannte "mittlere C". Alle Ein Pausenbild. **Die Tasten** Ein Mädchen, eine meiner Zeichnungen. **Funktionen aus** Sie sieht sehr nachdenklich aus, nicht wahr? **Bass Schieben/Klicken?** Lernen **Richtig/Falsch Farben** Zeigen lassen Programmlinks **Die Optionen Kontakt Download**

## Hans Jürgen Hubert Stoffels<br>Akad. Künstler, Fotograf, Illustrator, Grafik-De

signer, Programmierer

**Die Tonart: F-dur** 

### Home

**Programm Teil 1 Programm Teil 2 Betrachten Menüs** Die Tonarten C-dur D-dur E-dur F-dur G-dur A-dur **B-dur** Es-dur As-dur Alle **Die Tasten Funktionen aus** 

**Bass** 

**Schieben/Klicken?** 

Lernen

**Richtig/Falsch** 

**Farben** 

Zeigen lassen

- **Programmlinks**
- **Die Optionen**

**Kontakt** 

**Download** 

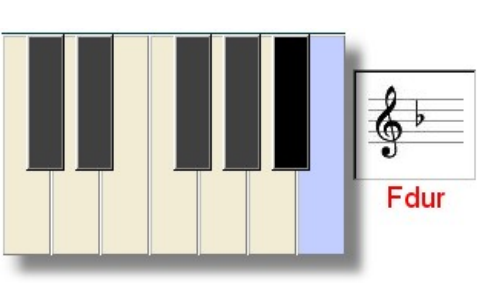

Veränderung bei Fdur. Bei F-dur wirde die Taste H nicht gespielt. Es wird die Taste b gespielt.

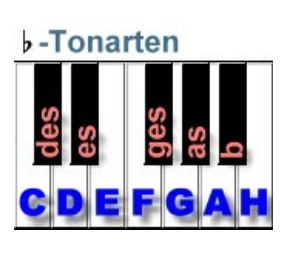

Die b-Tonarten. Sie haben halbe Schritte zurück. Optisch gesehen auf dem Keyboard nach hinten. Sie heißen einfach wie sie sind, aber mit -es am Ende.

Das "b" ist im Grunde die Halbtontaste von H, wenn man H niedriger spielen soll.

### **Bitte beachten!**

Das H gibt es nur in Deutschland. Das kann Probleme machen, wenn man ein englisches Lied spielen möchte. Besonders bei Akkorden, wenn man z.B. Gitarre spielt, erscheint da ein B, das aber ein H ist. Und wie schreiben die dann das b? Als Bb.

Eine meiner Zeichnungen als Pausenbild. Ein kleines Mädchen mit Hut.

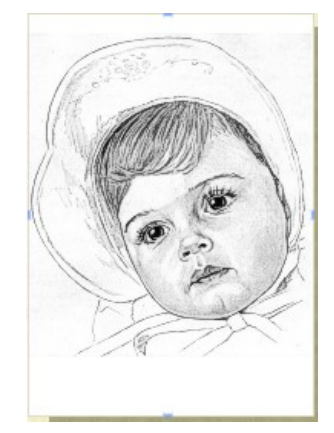

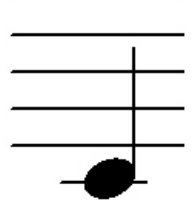

Hilfe- und Lehrseiten für den Stoffels Notentrainer der vor allem Kindern die einfachen Noten näher bringen soll, so dass sie Kinderlieder aus Büchern, ob mit Keyboard, Xylophon, oder Flöte leicht nachspielen können.

### Viel Spaß

### Hans Jürgen Hubert Stoffels<br>Akad. Künstler, Fotograf, Illustrator, Grafik-De signer, Programmierer **Die Tonart: G-dur** Home **Programm Teil 1 Programm Teil 2 Betrachten** Gdur Hilfe- und Menüs Lehrseiten für den Stoffels Die Tonarten Notentrainer der Veränderung bei Gdur. vor allem Kindern C-dur Bei G-dur wird die Tasten F nicht gespielt. die einfachen Es wird die Taste fis gespielt. Noten näher D-dur bringen soll, so dass sie E-dur Kinderlieder aus **‡-Tonarten** Büchern, ob mit F-dur Keyboard, Die Namen der Halbtörne (#). G-dur Xylophon, oder Einfach nur ein -is anhängen. Flöte leicht Ganz einfach. A-dur nachspielen EFGAH können. **B-dur** Viel Spaß Es-dur Im Beispiel oben As-dur ist das sogeannte "mittlere C". Alle Als Pausenbild eine kleine Wilde aus den **Die Tasten** U.S.A. (Amerika). Sie habe ich vor Jahren **Funktionen aus** gezeichnet. Nach einem Bild dass mir ein **Bass** Fotograf aus der Schweiz geschickt hatte. **Schieben/Klicken?** Lernen **Richtig/Falsch Farben** Zeigen lassen Programmlinks **Die Optionen Kontakt Download**

## Hans Jürgen Hubert Stoffels<br>Akad. Künstler, Fotograf, Illustrator, Grafik-De

signer, Programmierer **Die Tonart: A-dur** 

### Home

**Programm Teil 1 Programm Teil 2 Betrachten** Menüs Die Tonarten C-dur D-dur E-dur F-dur G-dur A-dur **B-dur** Es-dur As-dur Alle **Die Tasten Funktionen aus Bass Schieben/Klicken?** Lernen **Richtig/Falsch Farben** Zeigen lassen Programmlinks **Die Optionen** 

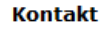

**Download** 

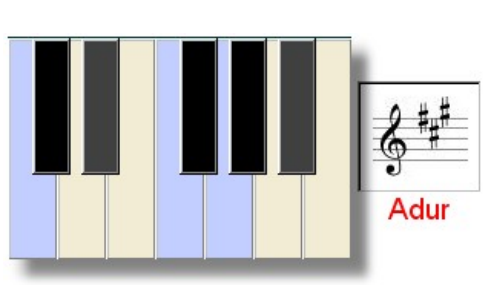

Veränderung bei Adur.

Bei A-dur werden die Tasten C, F und G nicht gespielt. Es werden die Tasten cis, fis und gis gespielt.

## **‡-Tonarten**

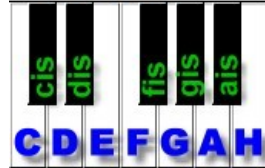

Die Namen der Halbtörne (#). Einfach nur ein -is anhängen. Ganz einfach.

Als Pausenbild die hübsche und sehr liebe Jana-Maria, die ich gerne gezeichnet habe. Sie war 2 ½ Jahre, da habe ich mit ihr getanzt. Auf dem Arm - sie war ja noch klein.

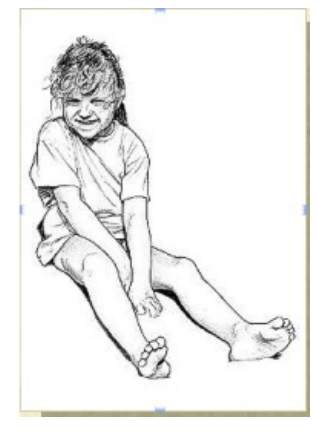

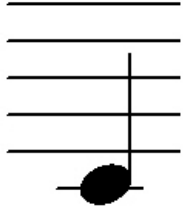

Hilfe- und Lehrseiten für den Stoffels Notentrainer der vor allem Kindern die einfachen Noten näher bringen soll, so dass sie Kinderlieder aus Büchern, ob mit Keyboard, Xylophon, oder Flöte leicht nachspielen können.

### Viel Spaß

Hilfe- und Lehrseiten für den Stoffels Notentrainer der vor allem Kindern die einfachen Noten näher bringen soll, so dass sie Kinderlieder aus Büchern, ob mit Keyboard, Xylophon, oder Flöte leicht nachspielen können. Viel Spaß

Im Beispiel oben ist das sogeannte "mittlere C".

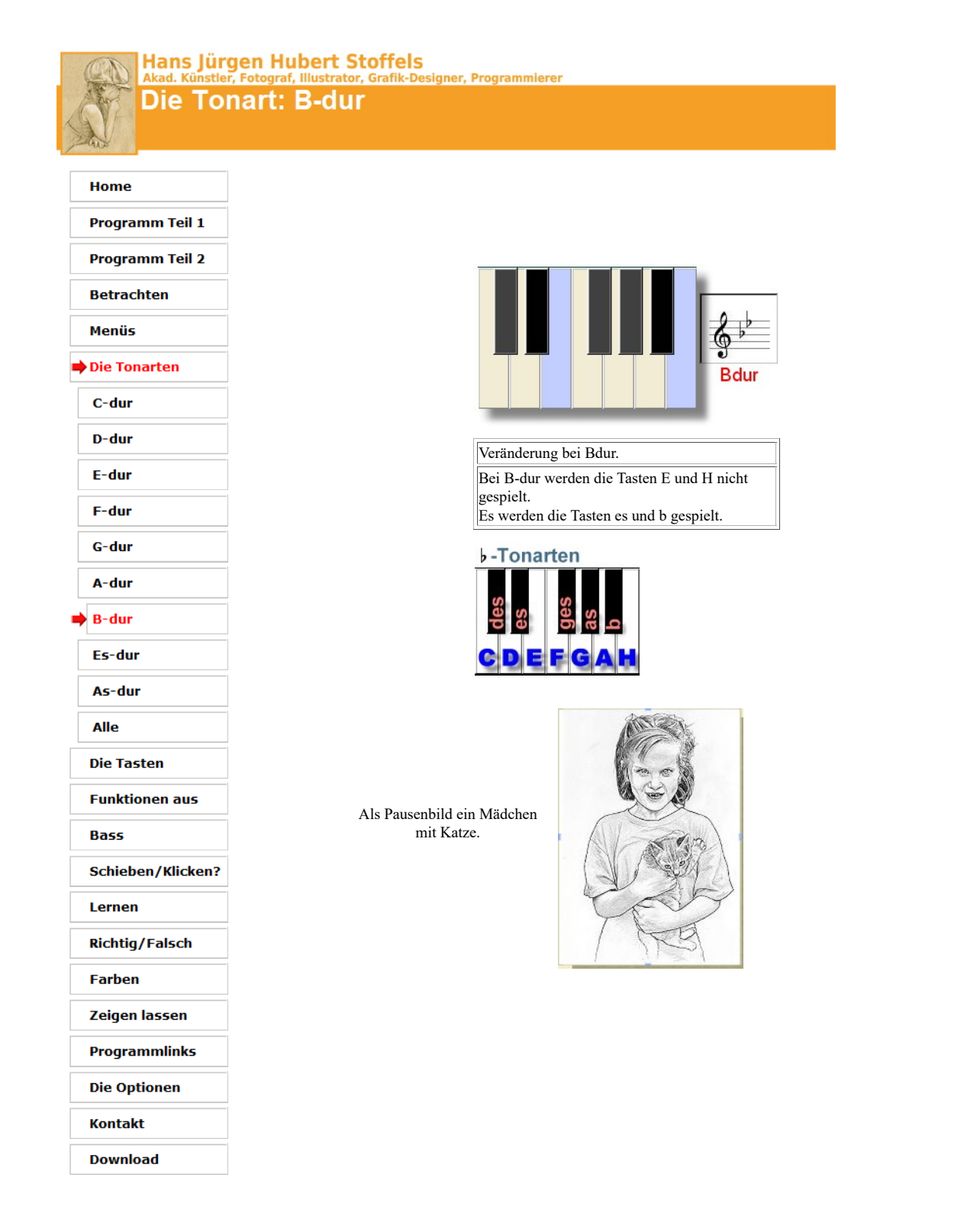

### Hans Jürgen Hubert Stoffels<br>Akad. Künstler, Fotograf, Illustrator, Grafik-De signer, Programmierer **Die Tonart: Es-dur** Home **Programm Teil 1 Programm Teil 2 Betrachten Esdur** Hilfe- und **Menüs** Lehrseiten für den Stoffels Die Tonarten Notentrainer der Veränderung bei Esdur. vor allem Kindern C-dur die einfachen Bei Es-dur werden die Tasten E, A und H nicht Noten näher gespielt. D-dur bringen soll, so Es werden die Tasten es, as und b gespielt. dass sie E-dur Kinderlieder aus **b**-Tonarten Büchern, ob mit F-dur Keyboard, G-dur Xylophon, oder Flöte leicht A-dur nachspielen können. **B-dur** Viel Spaß Es-dur Im Beispiel oben As-dur ist das sogeannte Als Pausenbild "Lorraine", die ich "mittlere C". Alle mit 10 Jahren sehr viel gezeichnet hatte. Ein Supermodel kann man **Die Tasten** sagen. Wie hier konnte sie, ohne das man was sagte, eine schöne **Funktionen aus** Stellung machen. Wir haben auch viel unternommen und vor allem **Bass** sehr gerne zusammen geknetet. Auch sie ist heute groß. **Schieben/Klicken?** Lernen **Richtig/Falsch Farben** Zeigen lassen Programmlinks **Die Optionen Kontakt Download**

Hans Jürgen Hubert Stoffels<br>Akad. Künstler, Fotograf, Illustrator, Grafik-Designer, Programmierer

## **Die Tonart: As-dur**

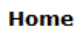

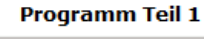

**Programm Teil 2** 

**Betrachten** 

## Menüs

### Die Tonarten

C-dur

D-dur

E-dur

F-dur

G-dur

A-dur

**B-dur** 

Es-dur

### As-dur

Alle

**Die Tasten** 

**Funktionen aus** 

**Bass** 

**Schieben/Klicken?** 

Lernen

**Richtig/Falsch** 

**Farben** 

Zeigen lassen

Programmlinks

**Die Optionen** 

**Kontakt** 

**Download** 

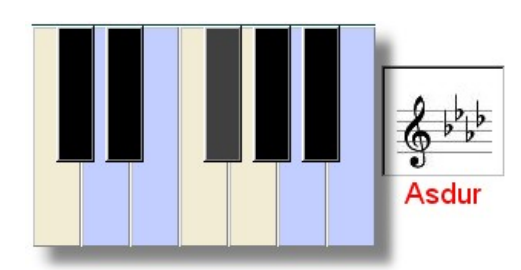

### Veränderung bei Asdur.

Bei As-dur werden die Tasten D, E, A und H nicht gespielt. Es werden die Tasten des, es, as und b gespielt.

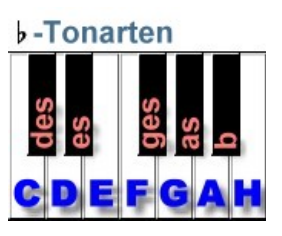

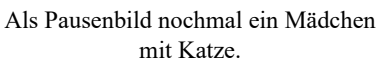

Wie all die anderen ist auch diese eine Zeichnung von mir.

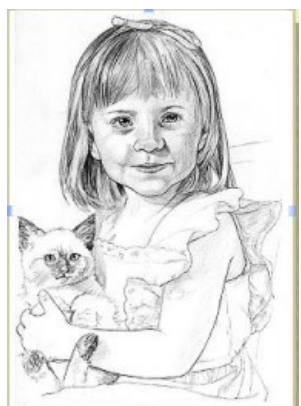

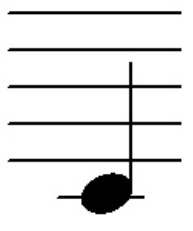

Hilfe- und Lehrseiten für den Stoffels Notentrainer der vor allem Kindern die einfachen Noten näher bringen soll, so dass sie Kinderlieder aus Büchern, ob mit Keyboard, Xylophon, oder Flöte leicht nachspielen können.

### Viel Spaß

Edu

strator, Grafik-Designer, Programmierer

## Alle Tonarten

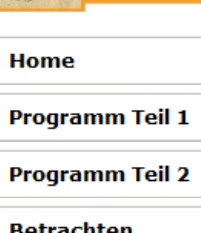

Menüs

### Die Tonarten

### C-dur

D-dur

- 
- E-dur

F-dur

- G-dur
- A-dur
- **B-dur**

- Es-dur
- As-dur

### Alle

**Die Tasten** 

**Funktionen aus** 

**Bass** 

### **Schieben/Klicken?**

Lernen

**Richtig/Falsch** 

### **Farben**

Zeigen lassen

**Programmlinks** 

- **Die Optionen**
- 

**Kontakt** 

**Download** 

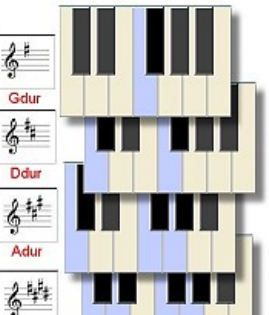

### **Alle Tonarten auf einem Blick**

Links alle Tonarten wo die rechte schwarze Taste genommen wird. Rechts die Tonarten wo die linke schwarze Taste genommen wird. Die blaue Taste wird durch eine schwarze ersetzt.

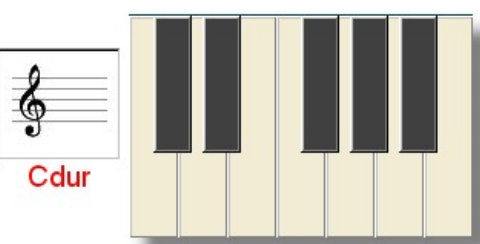

 $\frac{2}{9}$ Fdur  $6^{\circ}$  $6h$ Esdu 多些 **Asdur** 

Bei C-Dur wird keine schwarze Taste genommen. Es sei denn eine einzelne Note hat ein # oder b, denn Ausnahmen gibt es.

Wie könnt ihr euch die Tonarten merken? Braucht ihr das überhaupt? Wenn ihr die Noten lesen könnt braucht ihr das im Grunde nicht, denn die Vorzeichen liegen immer auf der Linie der Note, die anders gespielt wird.

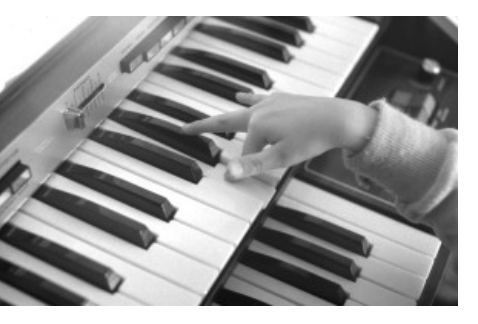

Hannah (5) meine 2. Tochter, spielt auf dem Keybaord nach Noten. Die hatte sie am Computer gelernt. Damals in den 80er Jahren. Da hatte ich schon Computer, aber englische, die es heute nicht mehr gibt. Sinclair Spectrum und Sinclair QL.

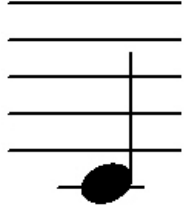

Hilfe- und Lehrseiten für den Stoffels Notentrainer der vor allem Kindern die einfachen Noten näher bringen soll, so dass sie Kinderlieder aus Büchern, ob mit Keyboard, Xylophon, oder Flöte leicht nachspielen können.

### Viel Spaß

## Hans Jürgen Hubert Stoffels<br>Akad. Künstler, Fotograf, Illustrator, Grafik-Designer, Programmierer Die Tasten (Schaltflächen) des Programm

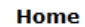

**Programm Teil 1** 

**Programm Teil 2** 

**Betrachten** 

Meniis

**Die Tonarten** 

Die Tasten

**Funktionen aus** 

**Bass** 

**Schieben/Klicken?** 

Lernen

**Richtig/Falsch** 

**Farben** 

Zeigen lassen

**Programmlinks** 

**Die Optionen** 

**Kontakt** 

**Download** 

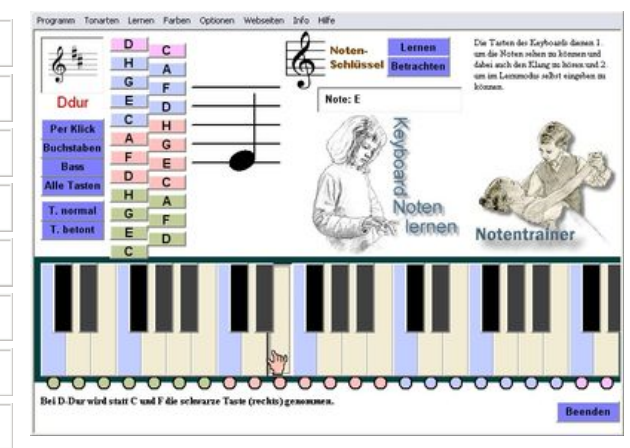

### **Die Tasten des Programms**

Im Programm gibt es die Keyboard-Tasten und die Namentasten (oben links). Die Keyboardtasten zeigen welche Note auf welcher Taste liegt, wobei man sich das mittlere C zeigen lassen kann.

Probier einfach die verschiedenen Menüpunkte oben (graue Leiste) aus. Es ist ein Programm in dem man spielerisch lernen kann.

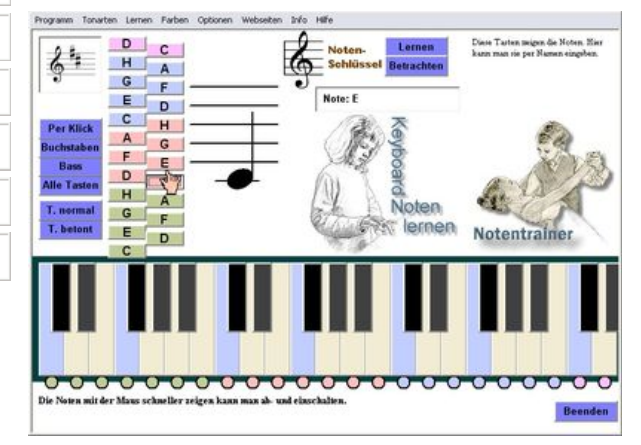

Die Bilder zeigen das Programm in der D-Dur-Einstellung. Für Lieder, die in D-Dur geschrieben wurden, gespielt werden. Ihr seht, ihr könnt die gesamte Tastatur auf eine Tonart einstellen. Einfacher geht es nicht um all das zu lernen.

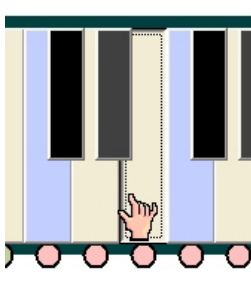

Die Taste E wird gedrückt.

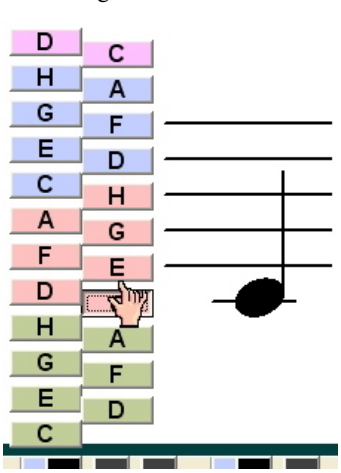

Die Taste C (mittleres C) wird gedrückt.

Die pastellfarbenen Tasten gibt es natürlich nicht auf einem Keyboard. Ich habe sie im Grunde deshalb in meinem Programm "erfunden", damit man sich die Namen der Noten auch ansehen kann. Die Namen zu kennen und optisch zu gewissen Tasten auf dem Keyboard zu beziehen hilft sich zu orientieren. Man lernt so schneller.

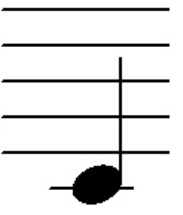

Hilfe- und Lehrseiten für den Stoffels Notentrainer der vor allem Kindern die einfachen Noten näher bringen soll, so dass sie Kinderlieder aus Büchern, ob mit Keyboard, Xylophon, oder Flöte leicht nachspielen können.

Viel Spaß

Hans Jürgen Hubert Stoffels<br>Akad. Künstler, Fotograf, Illustrator, Grafik-De signer, Programmierer

Wie man Funktionen abschalten kann

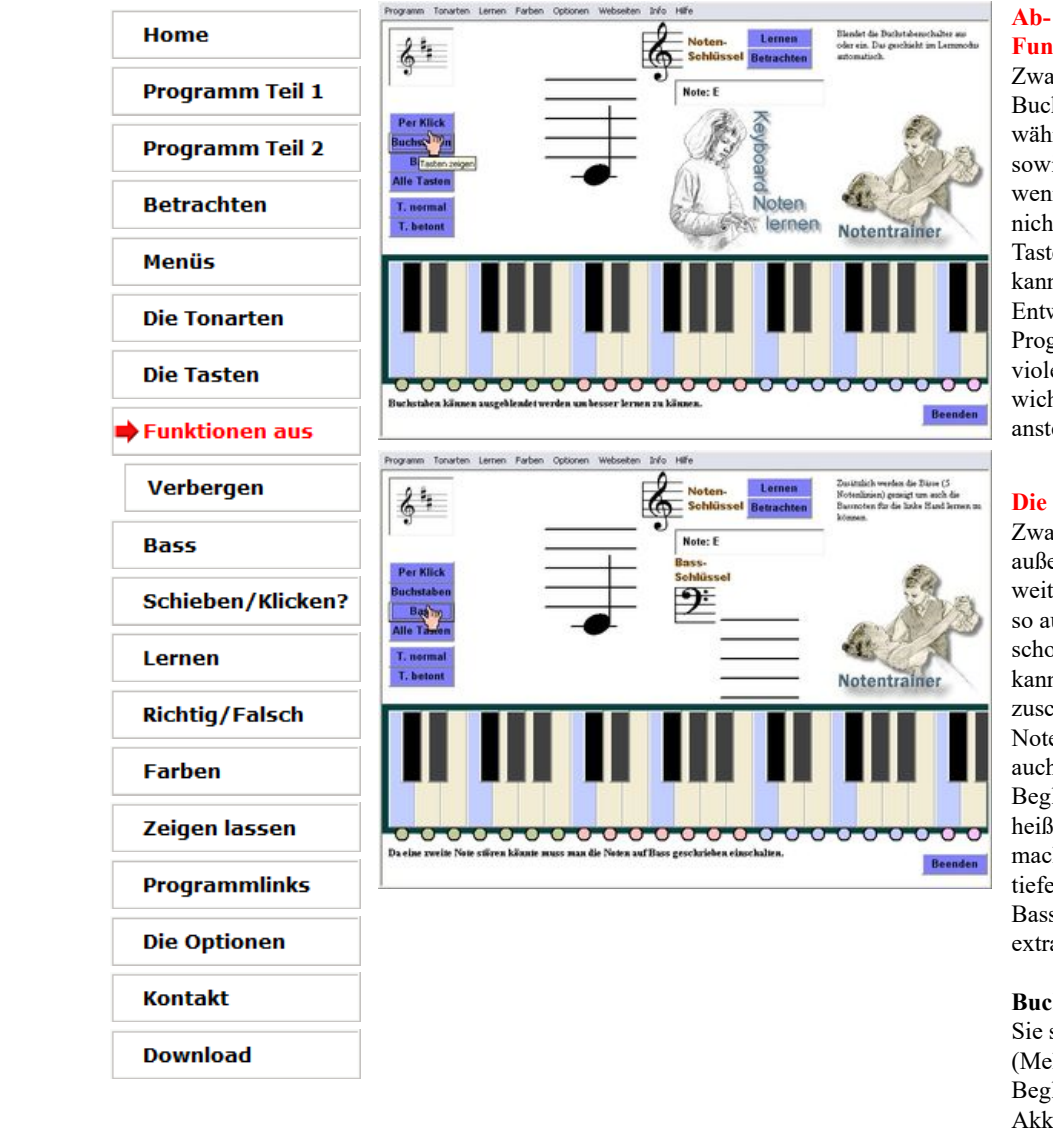

### **Ab- und Einschalten von Funktionen**

Zwar werden die Buchstaben-, Namenstasten während des Lernmodus sowieso abgeschaltet, aber wenn man beim "Vorlernen" nicht sehen möchte, wie die Tasten genannt werden, dann kann man sie wegschalten. Entweder im Menü (oben im Programm) oder mit den violetten Tasten, die die wichtigsten Funktionen direkt ansteuern können.

### **Die Bässe**

Zwar gehen die Noten außerhalb der 5 Notenlinien weiter runter - und kommen so auch in Liederbüchern schon mal vor - aber man kann die Bassschreibung zuschalten. So lernt man auch Notenblätter zu lesen, die auch die Basstöne für eine Begleitung anzeigen. Das heißt, manche Notenblätter machen einfach nur Striche tiefer, andere zeigen das Basssymbol. Oder sogar Bass extra für die zweite Hand.

### **Buchstaben über den Noten**

Sie stehen für Akkorde (Mehrklänge), die man für die Begleitung braucht. Die Akkorde werden hier nicht gelehrt. Sind aber für Gitarre wichtig - habe dafür Extraprogramme.

**Private, nichtkommerzielle Webseite** © Hans-J. Stoffels, Montabaurer Weg 6, 51105 Köln. Kunst eines akad. Künstlers und kostenlose, von mir erdachte und geschaffene, Software. http://www.stoffelsweb.de

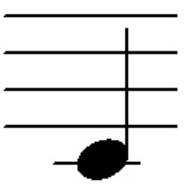

Hilfe- und Lehrseiten für den Stoffels Notentrainer der vor allem Kindern die einfachen Noten näher bringen soll, so dass sie Kinderlieder aus Büchern, ob mit Keyboard, Xylophon, oder Flöte leicht nachspielen können.

Viel Spaß

**Per Klick** 

**Buchstaben** 

**Bass** 

**Alle Tasten** 

T. normal

T. he mit

Tasten betont

## **Hans Jürgen Hubert Stoffels**

signer, Programmierer

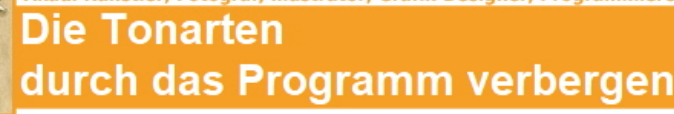

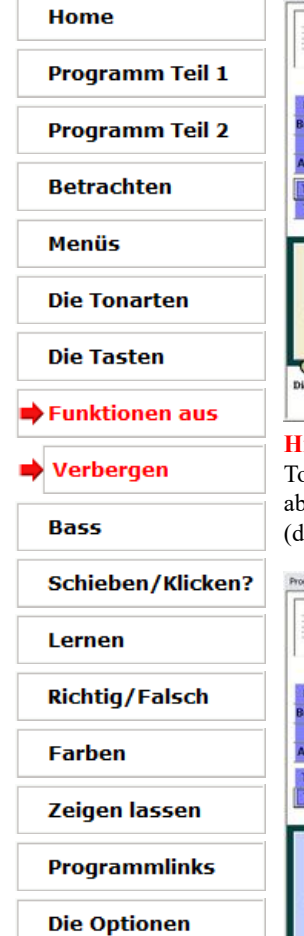

**Kontakt** 

**Download** 

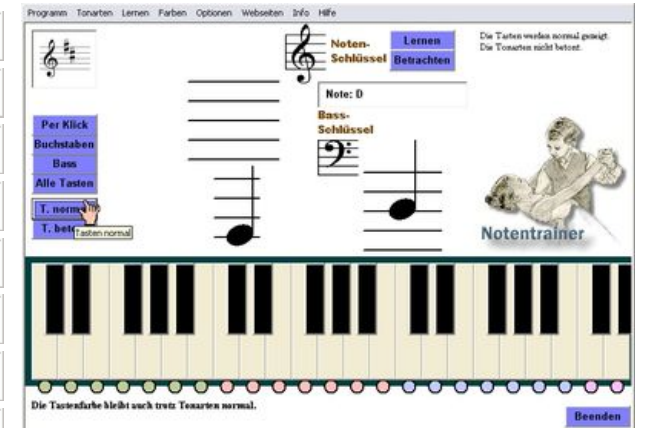

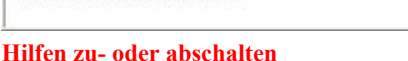

Tonarten kann man sich anzeigen lassen - als Hilfe beim Lernen. Aber man kann sie auch abschalten um sie blind üben zu können. In den Bilder wird gezeigt, wie man das Keyboard (die Tasten) auf normal oder betont schaltet.

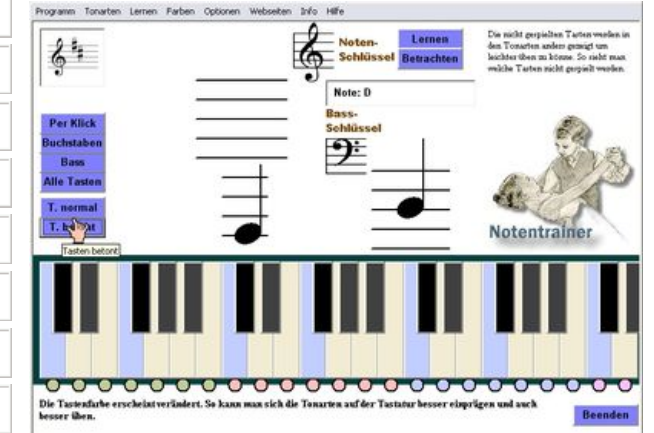

Lehrseiten für den Stoffels Notentrainer der vor allem Kindern die einfachen Noten näher bringen soll, so dass sie Kinderlieder aus Büchern, ob mit Keyboard, Xylophon, oder Flöte leicht nachspielen können.

Hilfe- und

### Viel Spaß

Im Beispiel oben ist das sogeannte "mittlere C".

Wie man was am besten übt ist in meinem Programm jedem selbst überlassen. Es ist ein kleines Hilfsmittel - kein Lehrmeister. Man soll spielerisch lernen können. So wie es gerade Spaß macht. Einfach mal ausprobieren. Wer ein Musikinstrument richtig perfekt lernen möchte wird e irgendwann Musikunterricht nehmen wollen.

### **Private, nichtkommerzielle Webseite**

© Hans-J. Stoffels, Montabaurer Weg 6, 51105 Köln.

Kunst eines akad. Künstlers und kostenlose, von mir erdachte und geschaffene, Software. http://www.stoffelsweb.de

Hans Jürgen Hubert Stoffels<br>Akad. Künstler, Fotograf, Illustrator, Grafik-Designer, Programmierer Wie man sich den Bass

## zuschalten kann

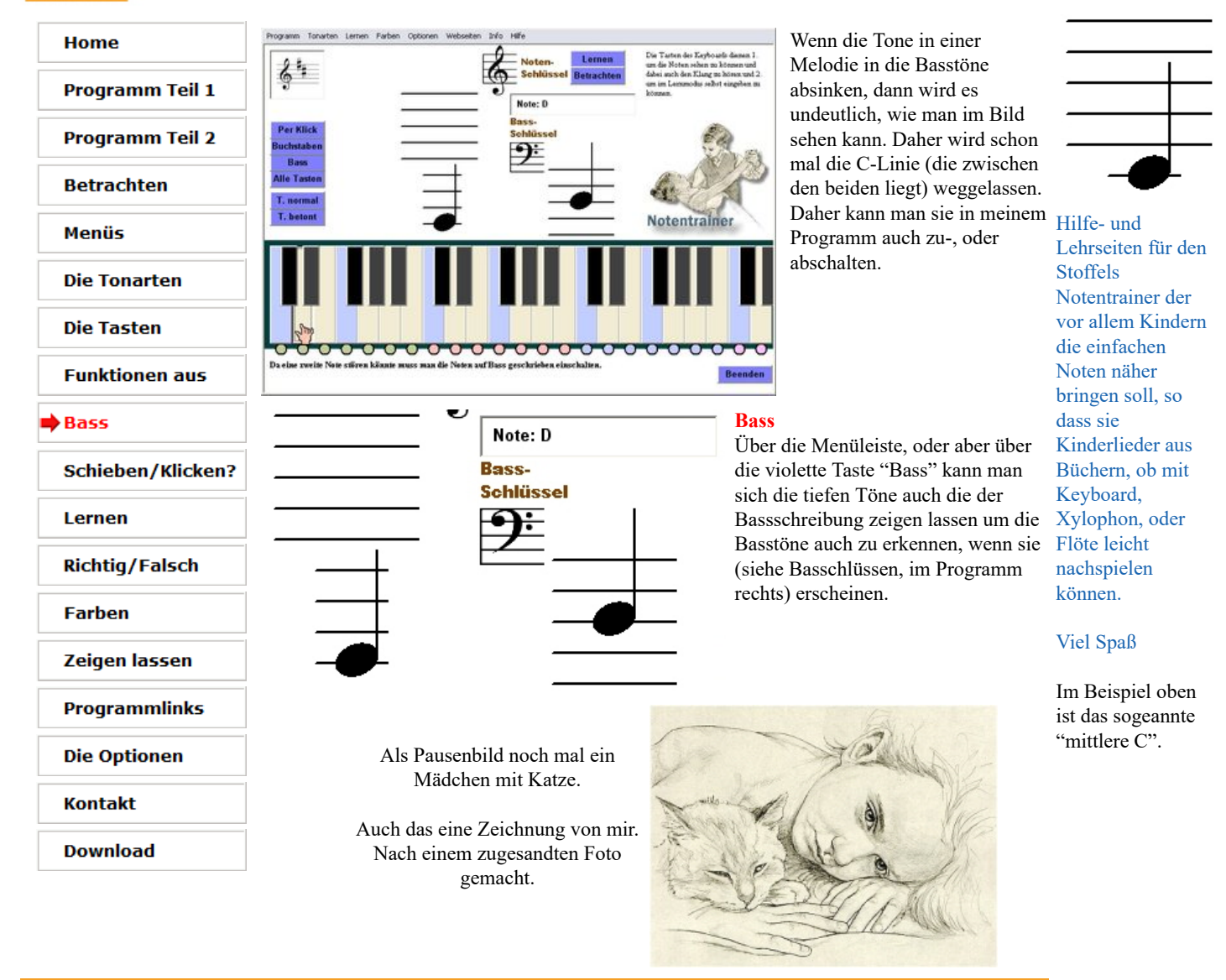

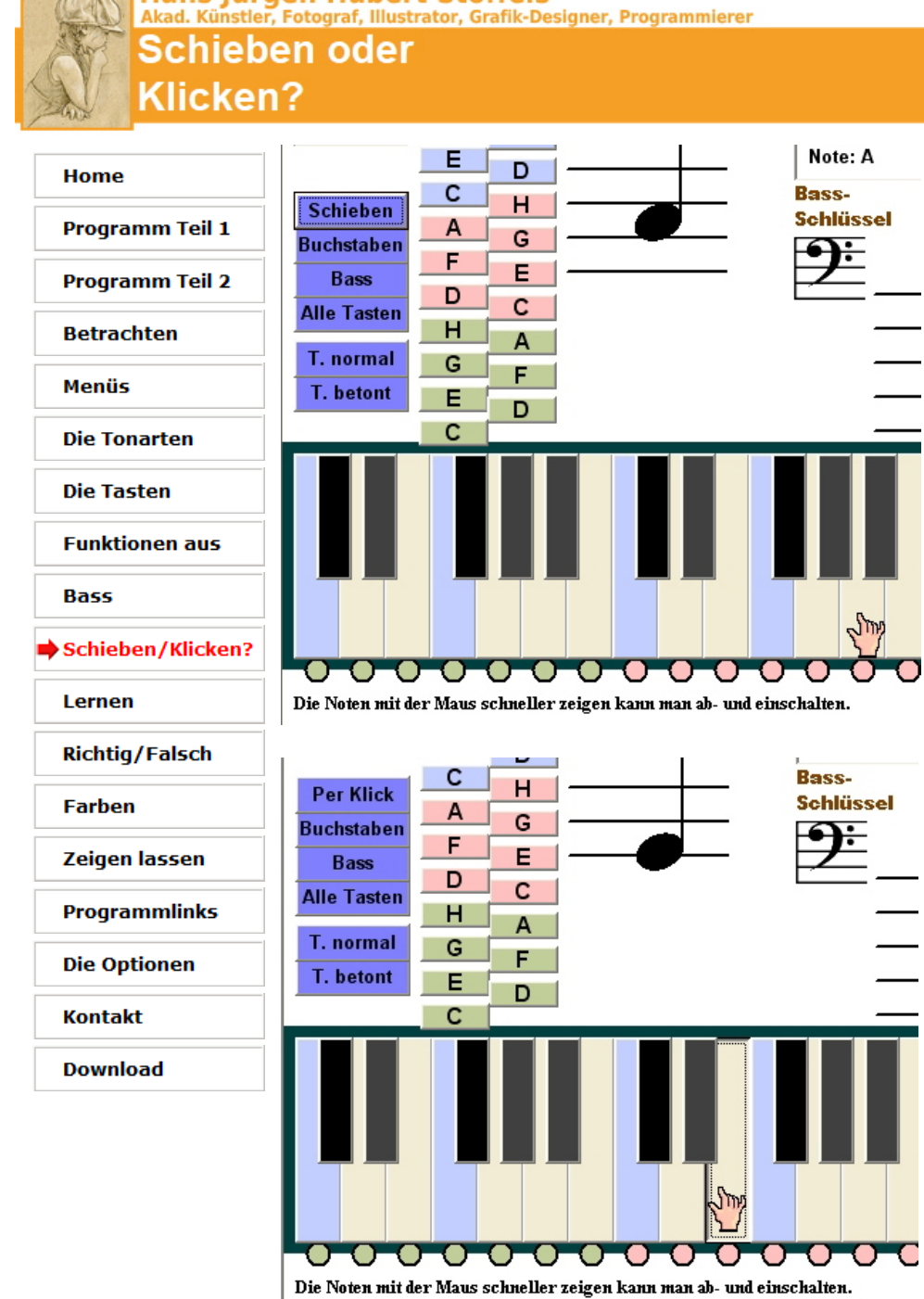

**Die Hand (Icon) über die Tastatur schieben, oder klicken?** Wozu? Nun, man kann das Programm die

Noten schreiben lassen indem man auf eine Taste klickt, aber auch indem man die Hand (Ikon) einfach über die Lehrseiten für den Tasten schiebt. Dann rollt auch die Note über Notentrainer der die Notenlinien, wie die Hand über die Tasten. Ob man das braucht, oder nur aus Spaß mal nutzen möchte sei jedem selbst überlassen. Ich denke aber, dass man so einen lebendigen Überblick über Tasten und Noten in Relation zu einander bekommt. So hatte jede Funktion auch ihren Sinn. **Bild oben:** "Schieben" ist eingestellt. Die Taste muss nicht geklickt werden.

### **Bild unten:**

"Per Klick" ist eingestellt. Die Taste muss geklickt (gedrückt) werden, damit die Note reagiert, bzw. angezeigt wird.

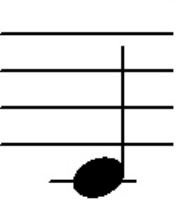

Hilfe- und Stoffels vor allem Kindern die einfachen Noten näher bringen soll, so dass sie Kinderlieder aus Büchern, ob mit Keyboard, Xylophon, oder Flöte leicht nachspielen können.

Viel Spaß

Im Beispiel oben ist das sogeannte "mittlere C".

### **Hans Jürgen Hubert Stoffels** er, Programm ernmodus

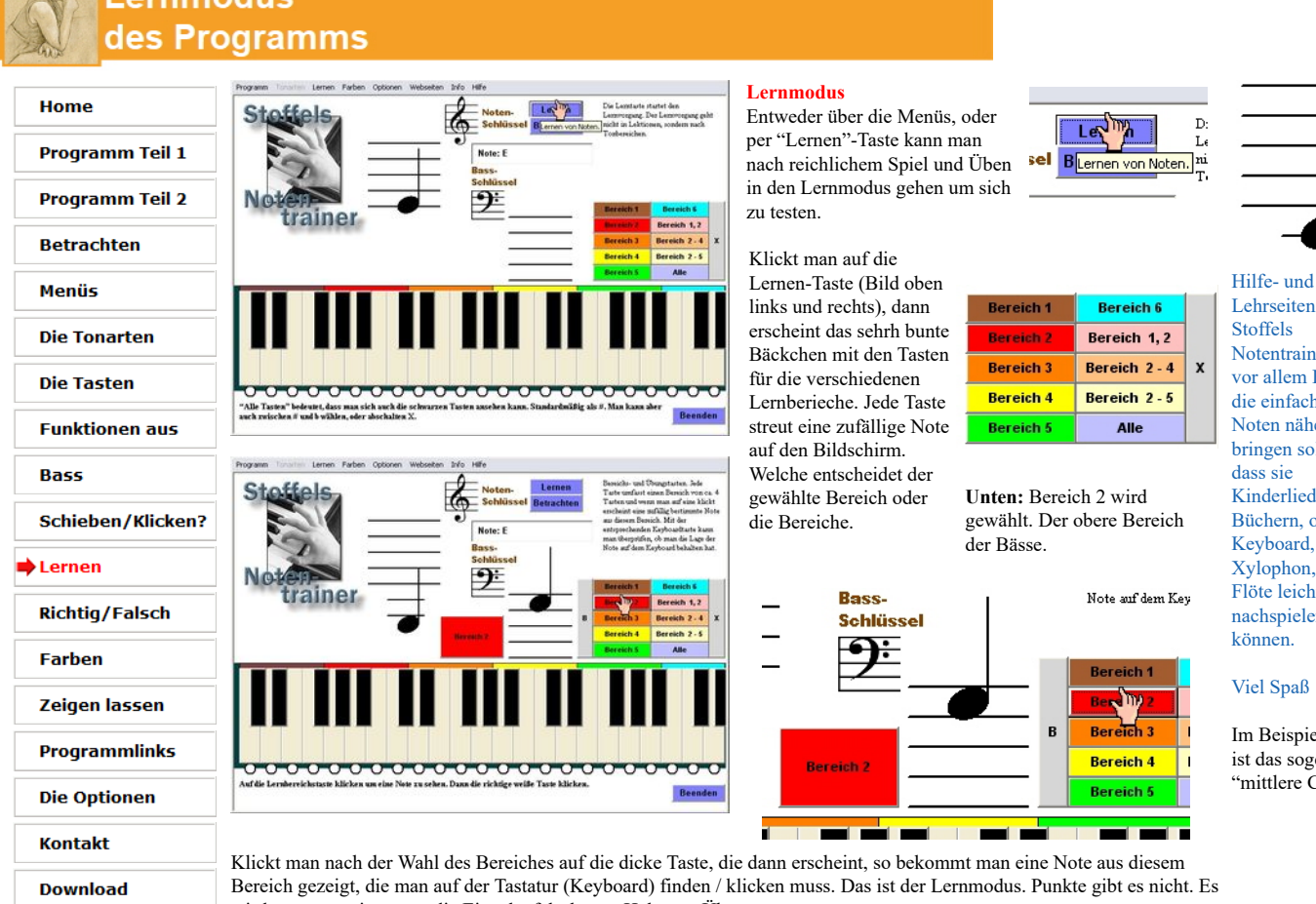

Lehrseiten für den Stoffels Notentrainer der vor allem Kindern die einfachen Noten näher bringen soll, so dass sie Kinderlieder aus Büchern, ob mit Keyboard, Xylophon, oder Flöte leicht nachspielen können.

### Viel Spaß

Im Beispiel oben ist das sogeannte "mittlere C".

wird nur angezeigt wenn die Eingabe falsch war. Halt zum Üben.

### **Womit sollte man anfangen?**

Sicherlich sollte man nicht unbedingt mit "Braun" (Bässen) anfangen. Ich würde Organge empfehlen. Die wichtigsten Töne. Dann Gelb und Rot. Mit diesen kann man schon fast alle gängigen Lieder - Volkslieder, Kinderlieder - spielen.

### **Private, nichtkommerzielle Webseite**

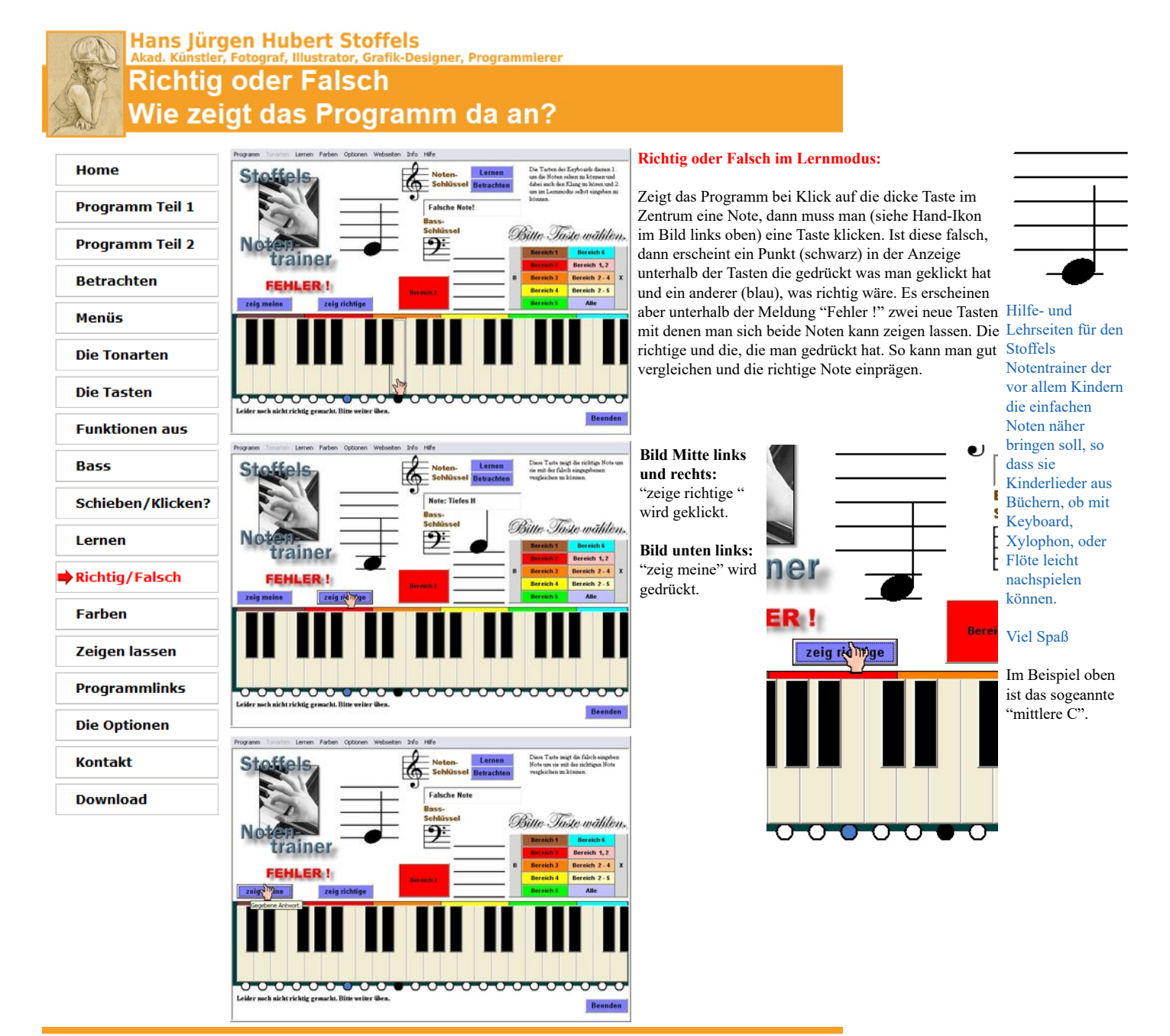

© Hans-J. Stoffels, Montabaurer Weg 6, 51105 Köln.

Kunst eines akad. Künstlers und kostenlose, von mir erdachte und geschaffene, Software.

http://www.stoffelsweb.de

Hans Jürgen Hubert Stoffels<br>Akad. Künstler, Fotograf, Illustrator, Grafik-Designer, Programmierer

## Aussehen der Tastatur

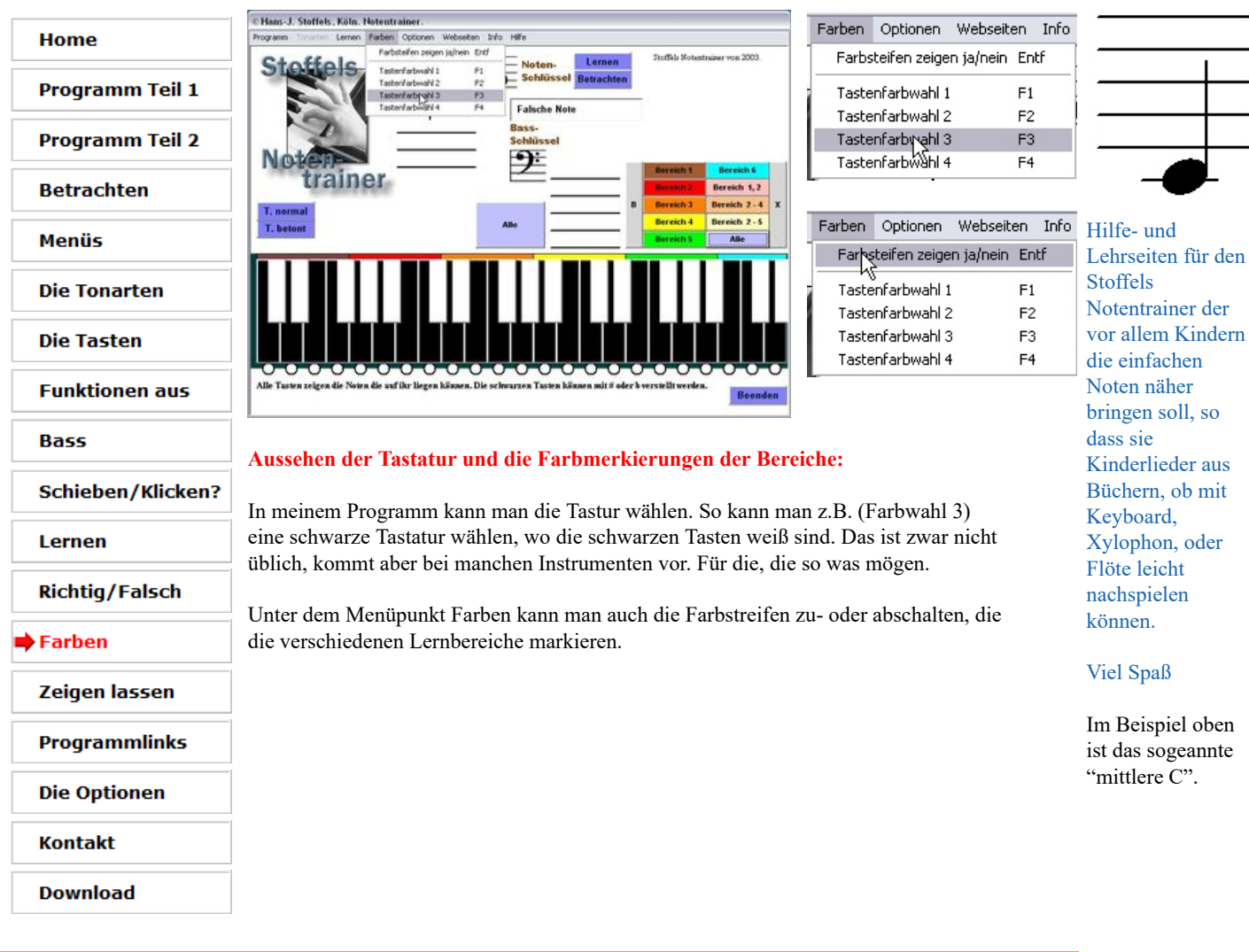

### **Private, nichtkommerzielle Webseite**

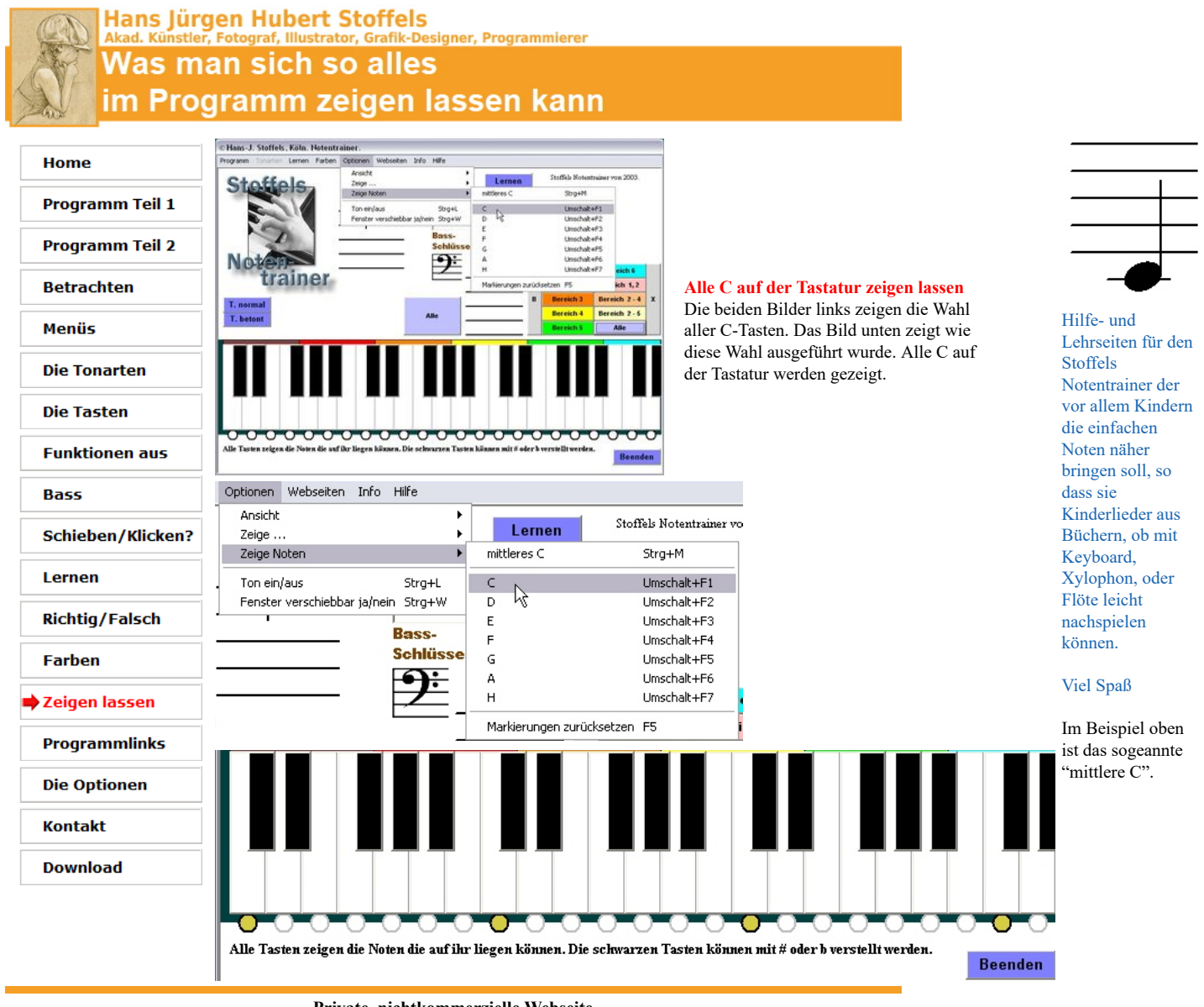

© Hans-J. Stoffels, Montabaurer Weg 6, 51105 Köln.

Kunst eines akad. Künstlers und kostenlose, von mir erdachte und geschaffene, Software.

http://www.stoffelsweb.de

### stler, Fotograf, Illustrator, Grafik-Designer, Programmierer Links, die das Programm schaltet.

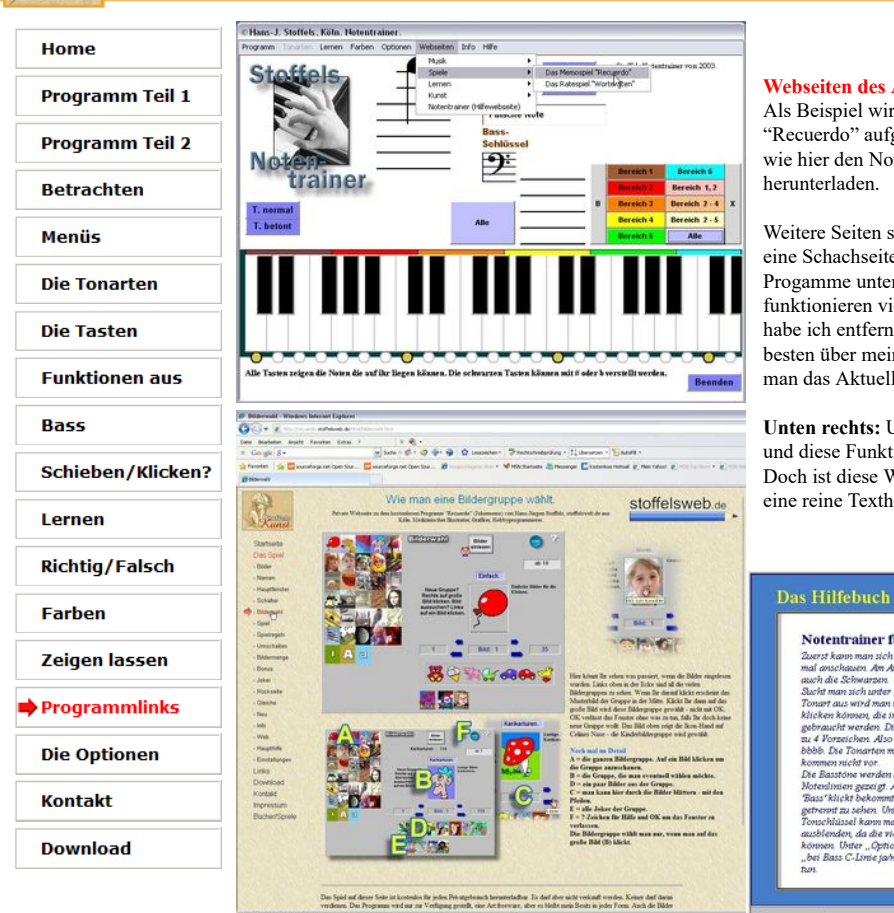

### **Webseiten des Autors**

Notentrainer für Keyboard. -<br>Zuerst kæm man sich die Hoten einfach<br>mal anschauen. Am Anfang alle Tasten-<br>auch die Schwarzen.

auch die Schwarzen<br>Sucht man sich unter "Tonarten" eine<br>Tonart aus wird man nur die Tasten<br>klicken können, die in der Tonart

nomen, die in der Tonar<br>:ht werden: Die Tonarten<br>rzeichen: Also # bis ####<br>Ke Tonarten mit S iand 6 2

"Rickt bekommt man die Basse<br>2011 zu sehen. Unter dem normale<br>chlässel kann man die C-Linie au<br>lenden, da die vielen Linien verw man die Be

.<br>Unter "Optionen", "Anis<br>: C-Lime ja/nein" kann n

vrsarin<br>:kt vor kommen nicht vor.<br>Die Basstöne werden<br>Motenlinien gezeigt.<br>Bass″klickt bekommt<br>getrennt zu sehen. Un

Verled

Als Beispiel wird hier die Webseite zum Jokermemo-Spiel "Recuerdo" aufgerufen. Man kann sich dort das Spiel, so wie hier den Notentrainer, erklären lassen und es herunterladen.

Weitere Seiten sind die diversen Downloads für Gitarre, eine Schachseite und vieles mehr. Allerdings sind viele Progamme unter Windows 10 nicht mehr spielbar. Daher funktionieren viele Links nicht mehr und die Webseite habe ich entfernt. Aber die erwähnten sind noch da. Am besten über meine Hauptseite Stoffelsweb.de gehen, wo man das Aktuellste sehen kann.

**Unten rechts:** Unter den Menüpunkten findet man "Hilfe" und diese Funktion ruft ein Buch mit Erklärungen auf. Doch ist diese Webseite mit Bilder erheblich besser, als eine reine Texthilfe.

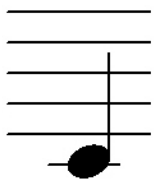

Hilfe- und Lehrseiten für den Stoffels Notentrainer der vor allem Kindern die einfachen Noten näher bringen soll, so dass sie Kinderlieder aus Büchern, ob mit Keyboard, Xylophon, oder Flöte leicht nachspielen können.

### Viel Spaß

ten. Die

Um zur nächsten Seite zu gelangen klickt<br>auf die eingerollte Seite (unten).

Im Beispiel oben ist das sogeannte "mittlere C".

### **Private, nichtkommerzielle Webseite**

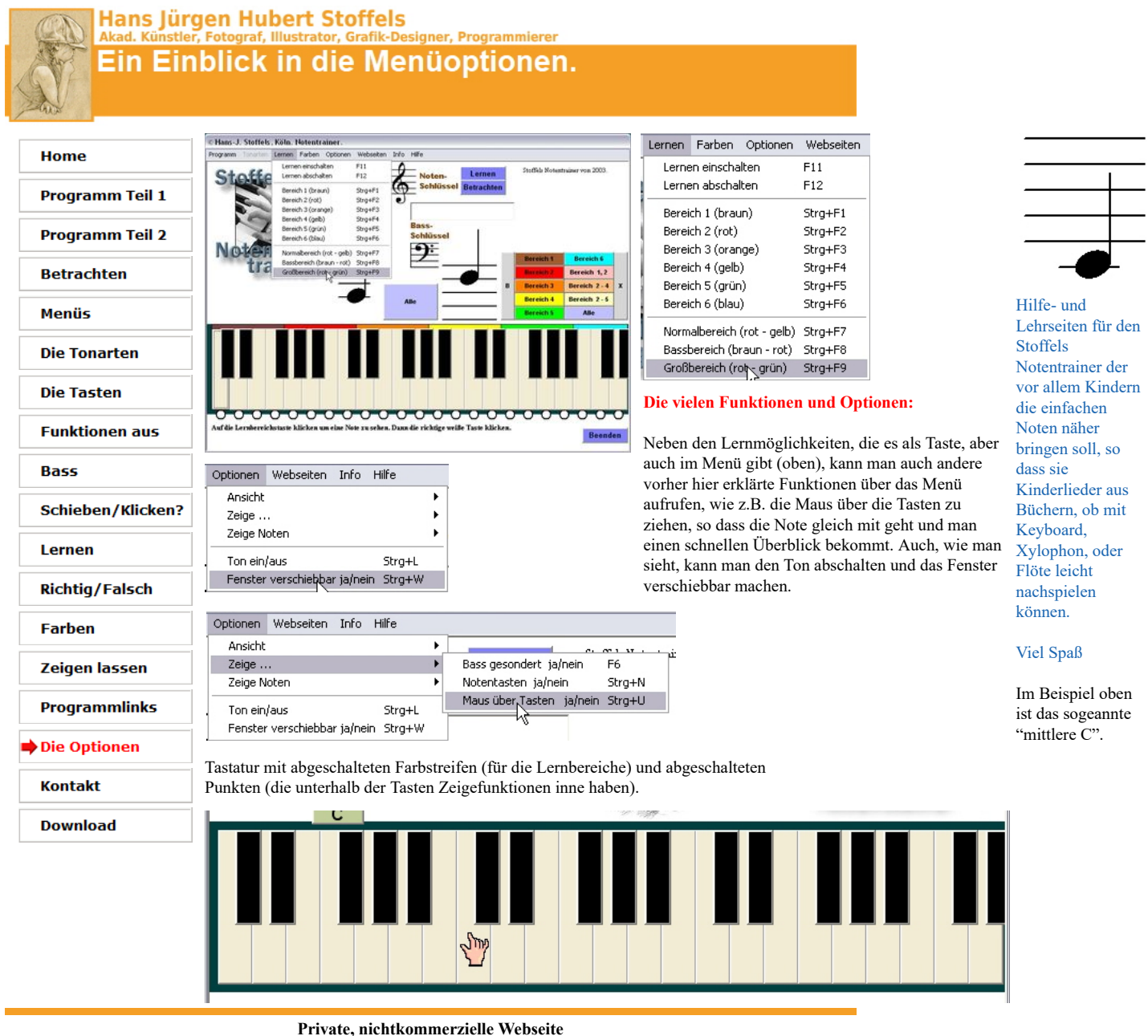

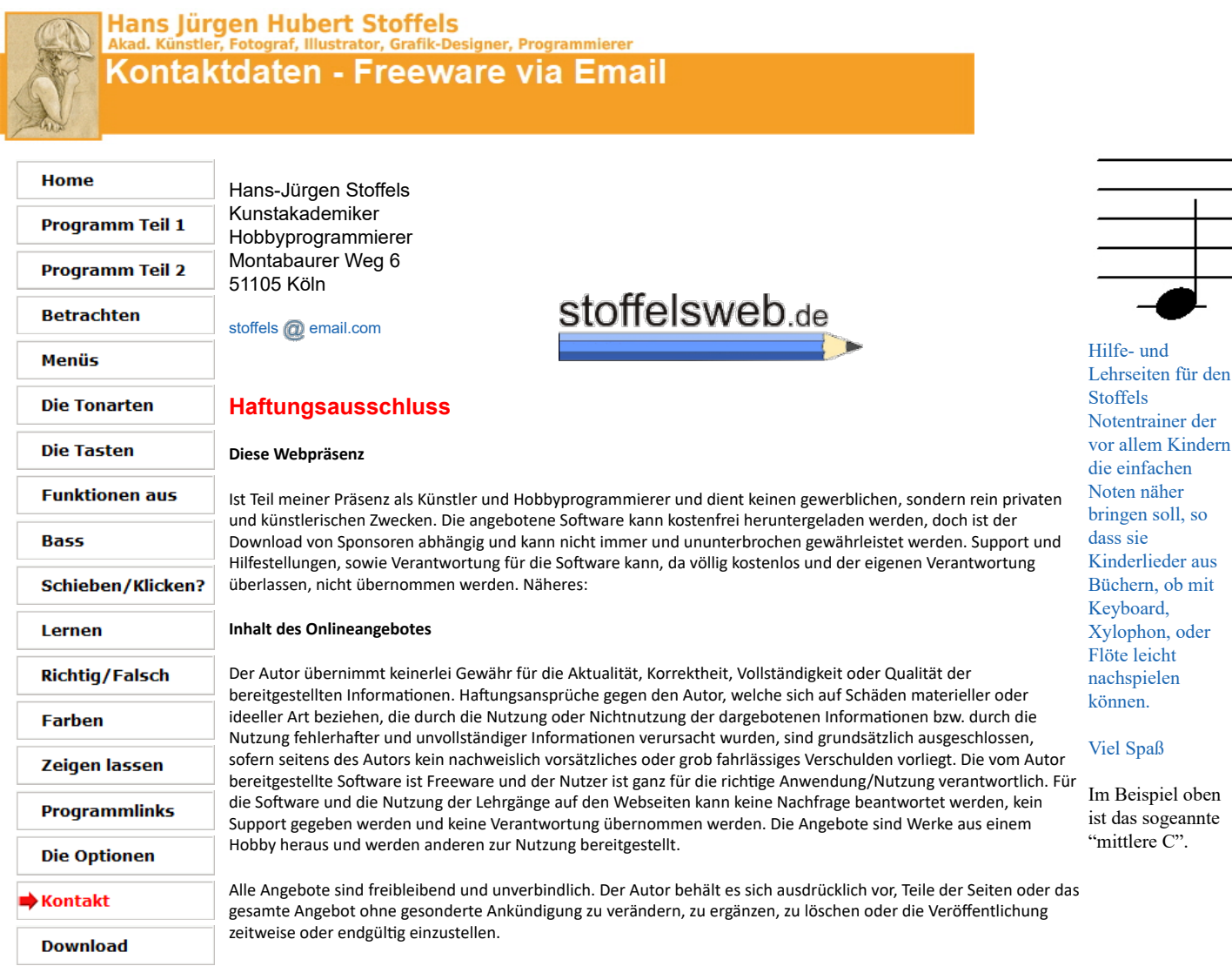

**Verweise und Links**

Bei direkten oder indirekten Verweisen auf fremde Webseiten ("Hyperlinks"), die außerhalb des Verantwortungsbereiches des Autors liegen, würde eine Haftungsverpflichtung ausschließlich in dem Fall in Kraft treten, in dem der Autor von den Inhalten Kenntnis hat und es ihm technisch möglich und zumutbar wäre, die Nutzung im Falle rechtswidriger Inhalte zu verhindern.

Der Autor erklärt hiermit ausdrücklich, dass zum Zeitpunkt der Linksetzung keine illegalen Inhalte auf den zu verlinkenden Seiten erkennbar waren. Auf die aktuelle und zukünftige Gestaltung, die Inhalte oder die Urheberschaft der verlinkten/verknüpften Seiten hat der Autor keinerlei Einfluss. Deshalb distanziert er sich hiermit ausdrücklich von allen Inhalten aller verlinkten /verknüpften Seiten, die nach der Linksetzung verändert wurden. Diese Feststellung gilt für alle innerhalb des eigenen Internetangebotes gesetzten Links und Verweise sowie für Fremdeinträge in vom Autor eingerichteten Gästebüchern, Diskussionsforen, Linkverzeichnissen, Mailinglisten und in allen anderen Formen von Datenbanken, auf deren Inhalt externe Schreibzugriffe möglich sind. Für illegale, fehlerhafte oder unvollständige Inhalte und insbesondere für Schäden, die aus der Nutzung oder Nichtnutzung solcherart dargebotener Informationen entstehen, haftet allein der Anbieter der Seite, auf welche verwiesen wurde, nicht derjenige, der über Links auf die jeweilige Veröffentlichung lediglich verweist.

Es kann nicht garantiert werden, dass eigene Links bestehen bleiben. Änderungen durch die Provider können zum Ausfall oder zur Veränderung des Inhalts führen. Wer auf Seiten und Freeware des Autors linkt muss diese Links von Zeit zu Zeit überprüfen. Die Pflege von Seiten kann unübersichtlich werden - vor allem für einen Privatmann und private Seiten und vor allem, wenn viele auf die Seite verlinken, ohne dass man darauf Einfluss oder gar Wissen hat.

### **Urheber- und Kennzeichenrecht**

Der Autor ist bestrebt, in allen Publikationen die Urheberrechte der verwendeten Grafiken, Tondokumente, Videosequenzen (falls vorhanden) und Texte zu beachten, von ihm selbst erstellte Grafiken, Tondokumente, Videosequenzen und Texte zu nutzen oder auf lizenzfreie Grafiken, Tondokumente, Videosequenzen und Texte zurückzugreifen.

Alle innerhalb des Internetangebotes genannten und ggf. durch Dritte geschützten Marken- und Warenzeichen unterliegen uneingeschränkt den Bestimmungen des jeweils gültigen Kennzeichenrechts und den Besitzrechten der jeweiligen eingetragenen Eigentümer. Allein aufgrund der bloßen Nennung ist nicht der Schluss zu ziehen, dass Markenzeichen nicht durch Rechte Dritter geschützt sind!

Das Copyright für veröffentlichte, vom Autor selbst erstellte Objekte bleibt allein beim Autor der Seiten. Eine Vervielfäl�gung oder Verwendung solcher Grafiken, Tondokumente, Videosequenzen und Texte in anderen elektronischen oder gedruckten Publikationen ist ohne ausdrückliche Zustimmung des Autors nicht gestattet. Die Software (Freeware) des Autors kann frei verwendet, darf aber nicht verkauft, nicht verändert, nicht veröffentlich werden - es sei denn nach vorheriger Absprache und mit Übersendung eines Probeexemplars der Veröffentlichung, wie z.B. Zeitschrift und CD-ROM. Die in der Software (kostenlose Freeware) Enthält Links zu seinen für die auch nicht garantiert werden kann. Sollten sich diese ändern muss nach Updates des Software gesucht, oder die Nutzung der Links vermieden werden. Bei Aufgabe von Domains hat man über deren weiteren Gebrauch keinen Einfluss und der Inhalt kann gegenteilig sein - ohne Einfluss, oder auch nur ein Mitspracherecht zu haben.

### **Datenschutz**

Diese ist keine gewerbliche Seite, aber sie linkt zu Amazon um passende Literatur und So�ware anzubieten, oder präsentiert die Geräte(art) mit der ich arbeite. Somit ist es der Fall, das von den anderen Seiten (Amazon) Daten erfragt werden. In meinem Falle sind es lediglich Kontaktdaten. Für die Datenweitergabe in anderen Seiten kann ich nicht verantwortlich sein. Sofern innerhalb des Internetangebotes die Möglichkeit zur Eingabe persönlicher oder geschä�licher Daten (Emailadressen, Namen, Anschri�en) besteht, so erfolgt die Preisgabe dieser Daten seitens des Nutzers auf ausdrücklich freiwilliger Basis. Die Inanspruchnahme und Bezahlung aller angebotenen Dienste ist soweit technisch möglich und zumutbar - auch ohne Angabe solcher Daten bzw. unter Angabe anonymisierter Daten oder eines Pseudonyms gestattet. Die Nutzung der im Rahmen des Impressums oder vergleichbarer Angaben veröffentlichten Kontaktdaten wie Postanschriften, Telefon- und Faxnummern sowie Emailadressen durch Dritte zur Übersendung von nicht ausdrücklich angeforderten Informationen ist nicht gestattet. Rechtliche Schritte gegen die Versender von sogenannten Spam-Mails bei Verstössen gegen dieses Verbot sind ausdrücklich vorbehalten.

Es kann vorkommen, dass der genutzte Browser Dinger auf den Rechner lädt, die er zum Arbeiten braucht. Darauf habe ich keinen Einfluss. So kommt es vor, dass von mir genutzte Schri�en, wenn sie auf dem Anwenderrechner nicht vorhanden sind, heruntergeladen, zwischengespeichert werden, um das Schi�bild zu wahren. Einige legen das u.U. als Verstoß gegen Datenschutz aus. Nun ja, dann müssen die Browser-Hersteller die Browser so ändern, dass diese Schriften, oder andere Inhalte, auf Wunsch nicht zwischengespeichert werden und eine andere, vorhandene Schrift genutzt wird, was zur Folge haben kann, dass das Schri�bild etwas komisch aussieht. Jedenfalls programmier ich nicht den Browser und habe darauf keinen Einfluss. Google bieten z.B. kostenlose Schri�en für Webanwendungen, die die Gestaltung verschönern, vereinfachen. Diese sind ausdrücklich für private und sogar kommerzielle Anwendungen erlaubt. Ob man da im Browser eine Sperre schalten kann, weiß ich nicht. Schauen Sie sich ihren Browser und seine Optionen an, ob derartige browserspezifischen Einstellungen möglich sind. Ich würde eine solche Einstellung allerdings für übertrieben halten.

### **Rechtswirksamkeit dieses Ha�ungsausschlusses**

Dieser Haftungsausschluss ist als Teil des Internetangebotes zu betrachten, von dem aus auf diese Seite verwiesen wurde. Sofern Teile oder einzelne Formulierungen dieses Textes der geltenden Rechtslage nicht, nicht mehr oder nicht vollständig entsprechen sollten, bleiben die übrigen Teile des Dokumentes in ihrem Inhalt und ihrer Gül�gkeit davon unberührt.

### **Private, nichtkommerzielle Webseite**

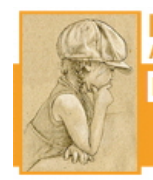

Hans Jürgen Hubert Stoffels<br>Akad. Künstler, Fotograf, Illustrator, Grafik-Designer, Programmierer **Download - Keyboard Notentrainer** 

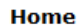

**Programm Teil 1 Programm Teil 2 Betrachten Menüs Die Tonarten Die Tasten Funktionen aus Bass Schieben/Klicken?** Lernen **Richtig/Falsch Farben** Zeigen lassen **Programmlinks Die Optionen Kontakt** Download

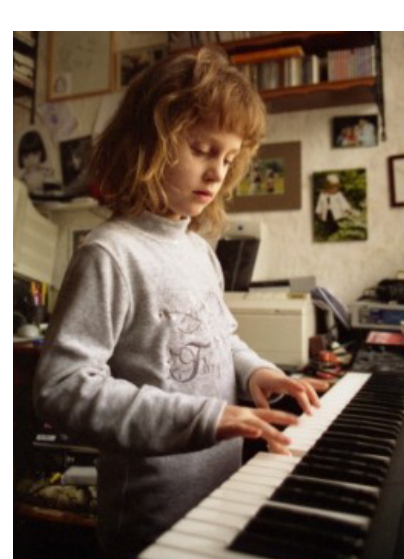

## Stoffelsweb.de

### Download:

Installations-Version.

### Portable Version

Installations-Version *inkl.* dieser Hilfeseite als Offline-Hilfe startbar.

Diese Hilfeseite zum Download.

Programm ist kostenlos. Verlinken erwünscht. Nur kostenlose Weitergabe erlaubt.

Wer auf diese Seite verlinken möchte, der kann gerne diesen Banner nutzen. Link wäre http://www.stoffelsweb.de/keyboard/

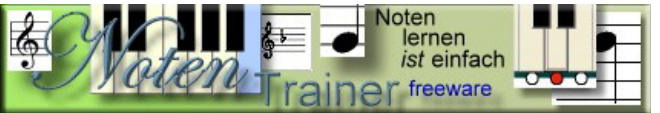

**Private, nichtkommerzielle Webseite** © Hans-J. Stoffels, Montabaurer Weg 6, 51105 Köln. Kunst eines akad. Künstlers und kostenlose, von mir erdachte und geschaffene, Software. http://www.stoffelsweb.de

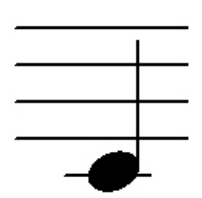

Hilfe- und Lehrseiten für den Stoffels Notentrainer der vor allem Kindern die einfachen Noten näher bringen soll, so dass sie Kinderlieder aus Büchern, ob mit Keyboard, Xylophon, oder Flöte leicht nachspielen können.

Viel Spaß